# **UNIVERSIDADE FEDERAL DE SANTA CATARINA PROGRAMA DE PÓS-GRADUAÇÃO EM CIÊNCIA DA COMPUTAÇÃO**

**Cátia dos Reis Machado** 

# **MOSVIEW: Uma ferramenta gráfica de auxílio ao projeto de circuitos analógicos MOS**

Dissertação submetida à Universidade Federal de Santa Catarina como parte dos requisitos para a obtenção do grau de Mestre em Ciência da Computação.

> Carlos Galup Montoro, Dr Orientador

Lúcia Helena Martins Pacheco, Dra Co-orientadora

Florianópolis, julho de 2005.

## **MOSVIEW: Uma ferramenta gráfica de auxílio ao projeto de circuitos analógicos MOS**

Cátia dos Reis Machado

ii

Esta Dissertação foi julgada adequada para a obtenção do título de Mestre em Ciência da Computação, área de concentração Sistemas de Computação e aprovada em sua forma final pelo Programa de Pós-Graduação em Ciência da Computação.

\_\_\_\_\_\_\_\_\_\_\_\_\_\_\_\_\_\_\_\_\_\_\_\_\_\_\_\_\_\_\_\_\_\_\_\_\_\_\_\_

 Raul Sidnei Wazlawick, Dr. Coordenador do Curso de Pós-Graduação em Ciência da Computação

Banca Examinadora:

Carlos Galup Montoro, Dr., UFSC Orientador

\_\_\_\_\_\_\_\_\_\_\_\_\_\_\_\_\_\_\_\_\_\_\_\_\_\_\_\_\_\_\_\_

\_\_\_\_\_\_\_\_\_\_\_\_\_\_\_\_\_\_\_\_\_\_\_\_\_\_\_\_\_\_\_\_ Luiz Cláudio Villar dos Santos, Dr., UFSC

\_\_\_\_\_\_\_\_\_\_\_\_\_\_\_\_\_\_\_\_\_\_\_\_\_\_\_\_\_\_\_\_ Lúcia Helena Martins Pacheco, Dra., UFSC

\_\_\_\_\_\_\_\_\_\_\_\_\_\_\_\_\_\_\_\_\_\_\_\_\_\_\_\_\_\_\_\_ Márcio Cherem Schneider, Dr., UFSC

# **DEDICATÓRIA**

À minha família, em especial aos meus queridos pais, Gabriel e Jocelita, meus irmãos Elizandro e Dalnei e minha avó Dileta. Ao meu namorado Luis Henrique.

# **SUMÁRIO**

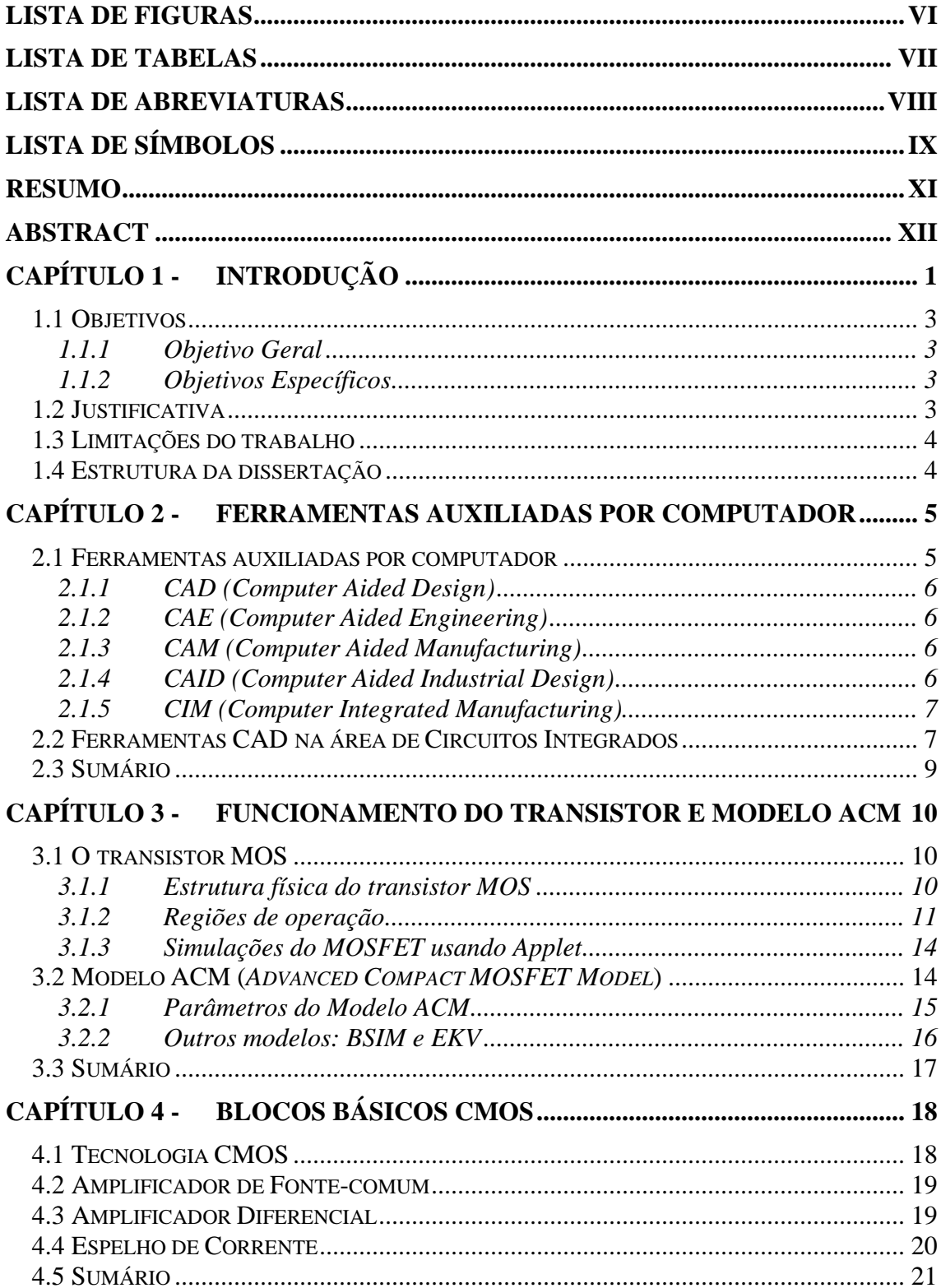

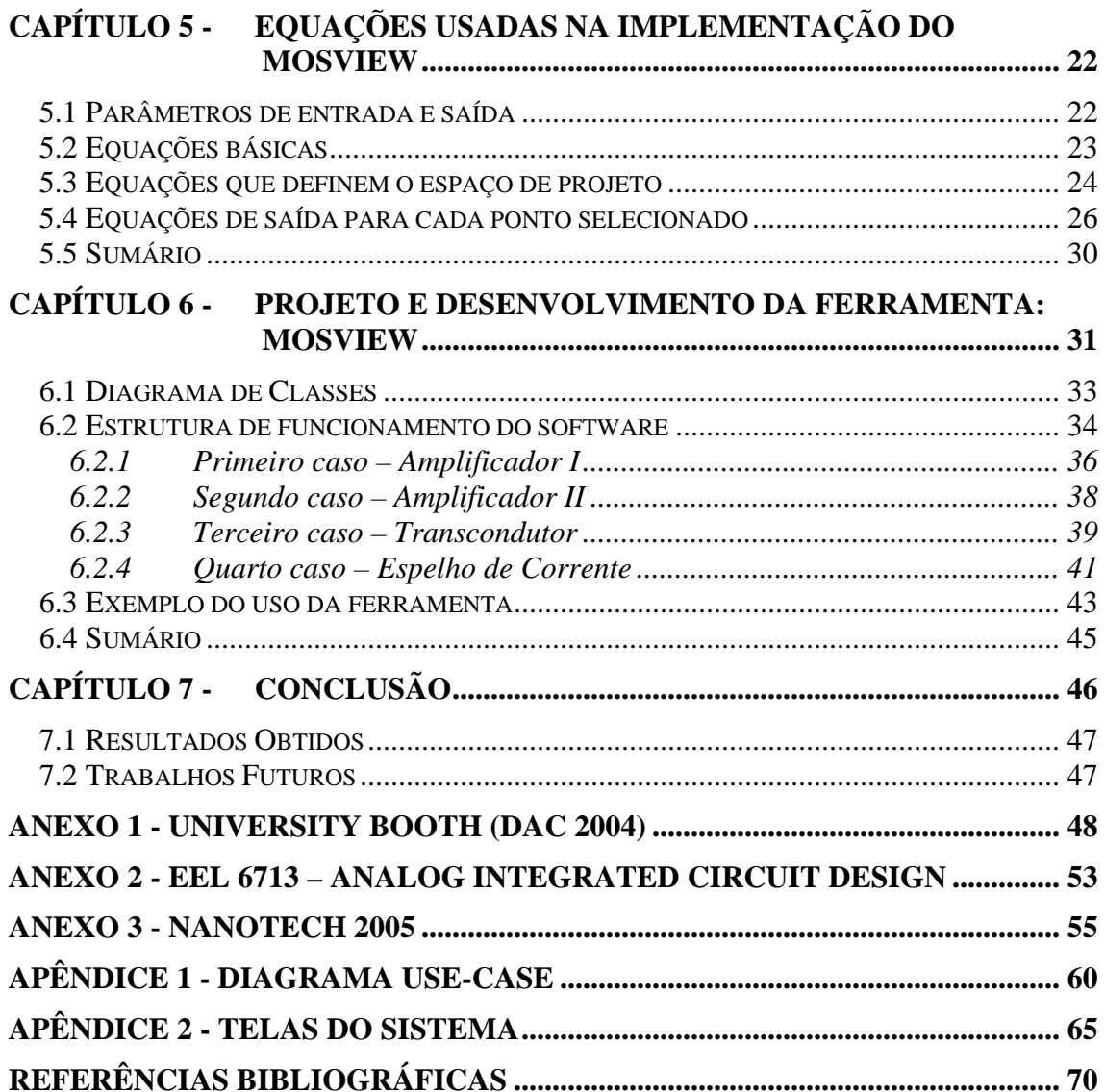

## **LISTA DE FIGURAS**

<span id="page-5-0"></span>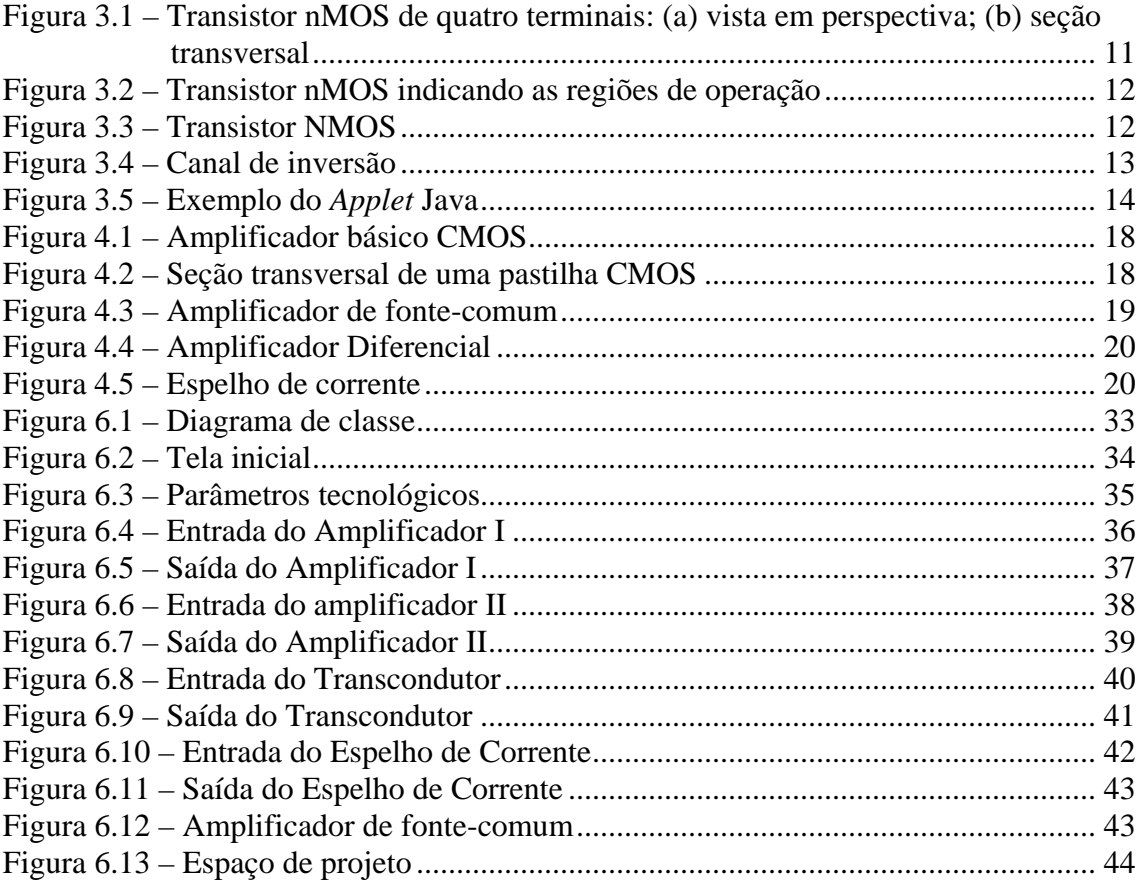

## **LISTA DE TABELAS**

<span id="page-6-0"></span>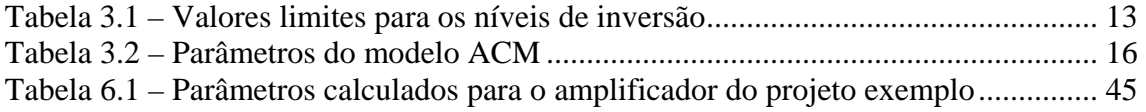

### **LISTA DE ABREVIATURAS**

- <span id="page-7-0"></span>*ACM – Advanced Compact MOSFET Model*
- *BSIM Berkeley Short-Channel IGFET Model*
- *EKV Enz, Krummenacher e Vittoz*
- *IDAC An Interactive Design Tool for Analog CMOS Circuits*
- *ILAC An Automated Layout Tool for Analog CMOS Circuits*
- *ISAAC A Symbolic Simulator for Analog Integrated Circuits*
- *OTA Operational Transconductance Amplifier*
- *PAD Procedural Analog Design Tool*
- *DC Direct Current*

## **LISTA DE SÍMBOLOS**

<span id="page-8-0"></span>*Aß* – fator de proporcionalidade da variância do fator de corrente *ß* com a área do dispositivo

*Av0* – ganho de tensão

*Avt* – fator de proporcionalidade da variância da tensão de limiar com a área do

dispositivo

*C'ox* – capacitância de óxido por unidade de área

CL – capacitância de carga

- *fc* freqüência de *corner*
- *fT* freqüência de transição
- *fu* freqüência de normalização
- *gm*  transcondutância da porta
- $I_D$  corrente de dreno
- *if* nível de inversão ou corrente normalizada
- *IS*  corrente de normalização
- *ISQ*  corrente de normalização para um transistor quadrado
- *k* constante de Boltzmann
- *L* comprimento do canal
- *Lmin* comprimento mínimo do canal
- *n* fator de inclinação
- *Not* densidade de *traps*
- *OTA* Amplificador de Transcondutância
- *q* magnitude de carga elétrica
- *SDvg* desvio padrão de vg
- *Sth*  Densidade espectral de potência do ruído térmico
- *T* temperatura
- *VE* tensão de Early por unidade de comprimento
- *vg* tensão de gate
- *Vlim* Velocidade limite
- *VT*  tensão de limiar ("*threshold*")
- $V_0$  tensão de saída
- *W* largura do canal
- *Wmin* largura mínima do canal
- φ*t* tensão termodinâmica
- $\varepsilon$  razão das cargas de inversão de dreno e fonte
- <sup>ε</sup>*max* razão máxima das cargas de inversão de dreno e fonte
- $\mu$  mobilidade dos portadores

### **RESUMO**

<span id="page-10-0"></span> Apresenta-se uma ferramenta gráfica chamada MOSVIEW, com a finalidade de auxiliar no projeto de circuitos analógicos MOS ao nível do transistor, além da possibilidade do uso da ferramenta de forma didática em disciplinas de projeto de circuitos integrados analógicos.

A ferramenta foi desenvolvida em C++ Builder 6, com base no modelo  $ACM<sup>1</sup>$  $ACM<sup>1</sup>$  $ACM<sup>1</sup>$ , cujas equações são válidas em todas as regiões de operação do transistor. MOSVIEW permite que o usuário visualize e explore o espaço de projeto dos circuitos analógicos básicos.

<span id="page-10-1"></span> 1 Advanced Compact MOSFET Model

### **ABSTRACT**

<span id="page-11-0"></span> The development of MOSVIEW, a graphical tool for MOS analog integrated circuit design at transistor level, is here presented. MOSVIEW allows the user to explore the design space of some analog circuit basic building blocks and may also be used as an educational tool for training designers.

 This tool was implemented using C++ Builder v.6, employing equations valid for all MOSFET operating regions, derived from the physics-based  $ACM<sup>1</sup>$  $ACM<sup>1</sup>$  $ACM<sup>1</sup>$  model.

<span id="page-11-1"></span> 1 Advanced Compact MOSFET Model.

## **CAPÍTULO 1 - INTRODUÇÃO**

<span id="page-12-0"></span> No atual contexto da globalização, as informações circulam de forma muito rápida e novos produtos são lançados no mercado, fazendo com que antigos produtos desapareçam (NAKAMURA et al, 2003). Para que as empresas se mantenham no mercado precisam ter produtos inovadores num curto espaço de tempo. Muitas ferramentas auxiliadas por computador visam agilizar processos, como no caso de simuladores, por meio dos quais é possível encontrar erros antes mesmo do produto ser fabricado. Dessa forma os erros podem ser corrigidos ainda na fase de projeto, uma vez que tempo envolve custo.

 Na área de projeto de circuitos integrados (COMER & COMER, 2001), programas de simulação são importantes para mostrar a relação entre os parâmetros dos dispositivos com a performance total do circuito.

 Dada a importância do uso de simuladores apresenta-se neste trabalho uma ferramenta de auxílio ao projeto chamada MOSVIEW. Cabe salientar ainda que este trabalho foi motivado pelo trabalho de dissertação de mestrado em Engenharia Elétrica de GIACOMELLI (2003), onde ela apresenta um protótipo desta ferramenta implementada por meio do *software* MATLAB. Porém, em suas considerações finais dois problemas são detectados. Primeiro, o MATLAB é um software proprietário o que implica em custos de licenciamento para uso da ferramenta. O segundo ponto é que funcionalidades como análise de *mismatch* e análise de ruído não haviam sido incluídos.

Partindo-se então da importância dos simuladores e os dois pontos apresentados anteriormente, decidiu-se desenvolver o software MOSVIEW em linguagem C++ incluindo novas funcionalidades à ferramenta.

 Assim, o trabalho desenvolvido nesta dissertação trata computacionalmente um conjunto de equações a partir do qual é definido o espaço de projeto do transistor, auxiliando, dessa forma, na definição das características do mesmo. Há também uma interface gráfica onde é possível visualizar o espaço de projeto, definido segundo as especificações de entrada. Com o MOSVIEW os *tradeoffs[2](#page-13-0)* do projeto podem ser facilmente analisados tornando intuitiva, dessa forma, a definição da geometria do transistor em um projeto de circuito analógico.

 A grande maioria das grandezas físicas não tem um comportamento digital, ou seja, uma representação apenas em 0 e 1, mas sim um comportamento analógico representado por um número real. Como exemplo de grandezas físicas analógicas pode se citar temperatura, pressão, velocidade etc.

 O desenvolvimento de ferramentas para os sistemas digitais é relativamente mais fácil do que para os analógicos. Várias ferramentas CAD capazes de gerar o *layout* automático estão disponíveis para fins de projetos digitais, porém no caso de projetos analógicos, ainda não é possível a automação completa. O que já existe é a automação para projeto de alguns blocos, mas o projeto como um todo ainda é uma tarefa dos projetistas experientes (GIRARDI, 2003). Um dos fatores que dificulta o projeto analógico é o grande número de variáveis envolvidas no projeto, além do que cada projeto tem particularidades que dependem da aplicação para o qual está sendo projetado.

 A ferramenta desenvolvida neste trabalho tem a finalidade de auxiliar no projeto de transistores MOS em circuitos analógicos. O interesse desta ferramenta é grande, já que há uma carência de profissionais na área de projeto analógico ao nível de transistor (KARIYA, 2003).

<span id="page-13-0"></span> 2 Compromissos.

#### <span id="page-14-0"></span>**1.1 Objetivos**

#### **1.1.1 Objetivo Geral**

 Desenvolver uma ferramenta gráfica para auxiliar no projeto de transistores para circuitos analógicos. Essa ferramenta tem suas equações baseadas no modelo ACM<sup>[3](#page-14-1)</sup>, o qual é inteiramente derivado da física dos semicondutores.

#### **1.1.2 Objetivos Específicos**

- Levantamento do conjunto de equações que serão implementadas;
- Representação de forma gráfica do espaço de projeto usando o modelo ACM;
- Ferramenta de execução independente de outros programas de análise numérica;
- Utilização da ferramenta na disciplina EEL 6713<sup>[4](#page-14-2)</sup>;

### **1.2 Justificativa**

 Encontram-se na literatura de projetos de circuitos analógicos com transistores MOS algumas ferramentas como IDAC (DEGRAUWE et al, 1987), CMOS *design tool* (BINKLEY et al, 2003), PAD (STEFANOVIC et al, 2003) entre outras, entretanto nenhuma delas usa modelo ACM (*Advanced Compact* MOSFET *Model*). A maioria das ferramentas encontradas usa o modelo  $EKV^5$  $EKV^5$ .

 Este trabalho implementa as equações do modelo ACM e uma interface gráfica com o usuário em uma mesma ferramenta. Dessa forma é possível ao usuário visualizar as curvas traçadas, as quais delimitam o espaço de projeto do transistor a partir dos parâmetros tecnológicos e as especificações de projeto fornecidos na entrada. Como a saída é apresentada graficamente, o usuário pode explorar melhor o espaço de projeto. Por se tratar de uma ferramenta de simulação, é possível voltar à tela de entrada, mudar

 $\overline{a}$ 

<sup>&</sup>lt;sup>3</sup> Advanced Compact MOSFET Model.

<span id="page-14-2"></span><span id="page-14-1"></span><sup>4</sup> Analog Integrated Circuit Design, oferecida pelo programa de pós-graduação em Engenharia Elétrica da Universidade Federal de Santa Catarina.

<span id="page-14-3"></span><sup>&</sup>lt;sup>5</sup> Modelo semi-empírico que surgiu em 1989, autoria de Enz, Krummenacher e Vittoz.

<span id="page-15-0"></span>alguns parâmetros e gerar uma nova saída. Dessa forma torna-se mais fácil o cálculo das características e dimensões do transistor.

 Além disso, o MOSVIEW pode ser utilizado como uma ferramenta de auxílio didático, em disciplinas na área de projeto de circuito integrado analógico. Ele torna possível que o usuário veja de forma gráfica como os parâmetros do transistor interagem com o desempenho de circuitos elementares, tais como amplificadores e espelho de corrente.

#### **1.3 Limitações do trabalho**

 Este trabalho tem limitações quanto ao número de variáveis envolvidas na definição do transistor. Quanto maior esse número de variáveis, mais complexo se torna o software. Sendo assim, foi selecionado um conjunto reduzido de variáveis e equações para viabilizar o projeto no contexto atual. Este conjunto, entretanto, possibilita o projeto de blocos fundamentais dos circuitos analógicos, que são demonstrados neste trabalho.

#### **1.4 Estrutura da dissertação**

Dividiu-se esta dissertação em sete capítulos. O Capítulo 2 aborda as ferramentas auxiliadas por computador nas diversas áreas, focalizando a área de interesse que é a das ferramentas CAD para a área de circuitos integrados. No Capítulo 3 enfatiza-se dois pontos, sendo que o primeiro ponto é sobre o transistor MOS, sua estrutura física e as regiões de operação. O segundo é o modelo ACM e seus parâmetros. O Capítulo 4 apresenta a tecnologia CMOS propriamente dita, bem como algumas topologias de amplificadores, fonte-comum, diferencial e espelho de corrente. No Capítulo 5 é feito um levantamento de todas as equações a serem implementadas na ferramenta, e no Capítulo 6 é apresentado a modelagem e o funcionamento do software em cada um dos casos (Amplificador I, Amplificador II, Transcondutor e Espelho de Corrente). No Capítulo 7 é apresentada a conclusão, resultados alcançados neste trabalho e sugestões para trabalhos futuros.

# <span id="page-16-0"></span>**CAPÍTULO 2 - FERRAMENTAS AUXILIADAS POR COMPUTADOR**

 Com o uso da computação nas diversas áreas, facilidades vão sendo agregadas a vida das pessoas e das empresas. Nesse contexto de inovações tecnológicas estão inseridas as ferramentas CAD (*Computer Aided Design*). Estas ferramentas, com as mais variadas nomenclaturas visam um objetivo comum: proporcionar ao usuário facilidades diminuindo o tempo de projeto.

 Uma das atividades mais importantes nas engenharias, assim como em outras áreas, é a fase de projeto. É nesta fase de elaboração de um produto que muitas ferramentas CAD têm um papel importante, no sentido de auxiliar o projetista, antecipando resultados e facilitando dessa forma, a tomada de decisões.

 Essas ferramentas auxiliadas por computador, realizam tarefas repetitivas no fluxo de projeto, as quais são automatizadas. Novas ferramentas surgem no mercado na tentativa de facilitar o trabalho dos projetistas. A utilização de simuladores, por exemplo, faz com que problemas sejam detectados ainda em fase de projeto.

#### **2.1 Ferramentas auxiliadas por computador**

Dentre as ferramentas computacionais cita-se, por exemplo, ferramentas CAD (*Computer Aided Design*), CAE (*Computer Aided Engineering*), CAM (*Computer Aided Manufacturing*), CAID (*Computer Aided Industrial Design*) e CIM (*Computer Integrated Manufacturing*) que significam, Projeto Auxiliado por Computador, Engenharia Auxiliada por Computador, Manufatura Auxiliada por Computador, Desenho Industrial Auxiliado por Computador e Fabricação Integrada por Computador, respectivamente. Dessa forma o uso do computador nas engenharias, tem sido cada vez maior, pois com a integração dos sistemas CAD, CAE e CAM resultam em uma

<span id="page-17-0"></span>diminuição do tempo total desde a concepção de um produto até a sua fabricação (NAKAMURA et al, 2003).

#### **2.1.1 CAD (***Computer Aided Design***)**

Esse tipo de software facilita a criação, modificação, análise de um projeto, pois se baseiam na interface gráfica de interação com o usuário. Podem ser desenvolvidos projetos mecânicos, elétricos, eletrônicos, de engenharia civil, aeronáutica, naval etc. Podendo ser representados na forma 2D ou 3D, dependendo do tipo de projeto que está sendo definido (PESSOA & SPINOLA, 2004).

#### **2.1.2 CAE (***Computer Aided Engineering***)**

 As ferramentas desse tipo podem auxiliar na análise de engenharia, como por exemplo, cálculos de transferência de calor, densidade de material, tipo de material, criação de protótipos físicos e virtuais, entre outras (PESSOA & SPINOLA, 2004).

#### **2.1.3 CAM (***Computer Aided Manufacturing***)**

 Nesse grupo estão as ferramentas computacionais destinadas ao gerenciamento, planejamento e controle de operações de uma planta industrial. Nas aplicações de monitoramento e controle do processo de fabricação, computadores são conectados diretamente ao processo. Outro exemplo de aplicações é o suporte à fabricação: projeto de moldes, programas de controle numérico, planejamento do processo automatizado por computador etc (PESSOA & SPINOLA, 2004).

#### **2.1.4 CAID (***Computer Aided Industrial Design***)**

 Trata-se de ferramentas voltadas para utilização de recursos mais complexos no que tange o tratamento de cores, sombras, isso visando como será a aparência do futuro produto (PESSOA & SPINOLA, 2004).

#### <span id="page-18-0"></span>**2.1.5 CIM (***Computer Integrated Manufacturing***)**

Neste caso busca-se uma maior integração entre as informações, para que as mesmas possam ser disponibilizadas para toda a empresa. Mas para que haja essa homogeneidade das informações é preciso integrar aplicações, ou seja, base de dados comum. Outro ponto focado é a questão de integrar hardware e software, evitando dessa forma incompatibilidades (PESSOA & SPINOLA, 2004).

#### **2.2 Ferramentas CAD na área de Circuitos Integrados**

 Quanto mais informatizado o mundo, maior é a necessidade de interfaces entre os sistemas analógicos e os digitais (KARIYA, 2003). Nesse contexto muitas ferramentas CAD e ambientes gráficos têm sido propostos para tentar facilitar a difícil tarefa dos projetistas de circuitos, bem como, aumentar a qualidade dos projetos (STEFANOVIC et al, 2003). Dentre algumas das ferramentas encontradas na área de circuitos integrados analógicos, pode-se citar ISAAC, SINAP, ASAP, IDAC, ILAC apresentadas em GIELEN et al (2000). Nenhuma destas ferramentas é capaz de automatizar completamente o projeto desde a concepção até a geração do *layout*. A dificuldade está no grande número de variáveis envolvidas e nas relações que existem entre desempenho, e geometria dos transistores e outros fatores que somente os projetistas, que detêm o conhecimento na área, são capazes de definir. Entretanto, a automatização de algumas tarefas é possível, fazendo com que o tempo de projeto seja reduzido (GIRARDI, 2003).

 O software *Procedural Analog Design*, chamado de PAD, é uma ferramenta de projeto para circuitos analógicos com a finalidade de otimizar o projeto, encontrando bons *tradeoffs*. É uma ferramenta interativa com uma interface amigável. Essa ferramenta utiliza as equações modelo EKV MOS (STEFANOVIC et al, 2003).

#### Layout Interactive Tool (LIT)<sup>[6](#page-19-0)</sup>, é:

"...uma ferramenta de auxílio ao projeto de circuitos integrados analógicos que utiliza a técnica da associação trapezoidal de transistores (TAT) sobre uma matriz digital pré-difundida. A principal característica é a conversão de cada transistor simples de um circuito analógico em uma associação TAT equivalente, seguido da síntese automática do leiaute da associação sérieparalela de transistores." (GIRARDI, 2003, p.18)

*Interactive Design Tool for Analog CMOS Circuits* (IDAC) é uma ferramenta que contém uma biblioteca de esquemáticos com funções tecnológicas e especificações de blocos. Essas bibliotecas incluem o amplificador de transcondutância, amplificador operacional, comparador, referência de corrente e tensão, oscilador de quartzo. O IDAC gera dois arquivos de dados de entrada, um para o simulador SPICE2 e o outro para o programa de *layout* analógico ILAC (DEGRAUWE et al, 1987).

*Interactive Layout of Analog CMOS Circuits* (ILAC) é uma ferramenta que gera o *layout* para células analógicas CMOS. As ferramentas IDAC e ILAC juntas compilam e produzem *layout* para a biblioteca de circuitos, incluindo amplificadores, referência de corrente e tensão, comparador, oscilador e conversor analógico/digital (RIJMENANTS et al, 1989).

 É apresentado em BINKLEY et al (2003) um protótipo de uma ferramenta de projeto baseada no modelo EKV chamada *MOS Design Tool*. Trata-se de uma metodologia para otimizar projetos na definição da geometria e polarização de transistores MOS.

 A ferramenta desenvolvida neste trabalho não tem a finalidade de gerar o *layout*, mas auxiliar o projetista na definição do tamanho e as características do transistor, porém baseia-se no modelo ACM. Isto significa dizer que as equações usadas diferem das equações implementadas em outras ferramentas, como por exemplo, *Mos Design Tool*, o qual é baseado no modelo EKV.

 $\overline{a}$ 

<span id="page-19-0"></span><sup>6</sup> Essa ferramenta encontra-se disponível para *download* no endereço:

<sup>&</sup>quot;http://www.inf.ufrgs.br/~girardi/lit".

#### <span id="page-20-0"></span>**2.3 Sumário**

 Nas engenharias, mais especificamente na engenharia elétrica, existem muitas ferramentas para auxiliar os projetistas. Há empresas, tais como *Cadence*, *Mentor*, *Synopsys*, que desenvolvem ferramentas capazes de gerar até mesmo o *layout* de um circuito digital.

 Porém, na área de circuitos analógicos, isso ainda não é possível. Nesse caso, são os projetistas que definem o *layout*, pois cada projeto depende estritamente da aplicação para a qual está sendo destinado. As especificações são complexas envolvendo por exemplo ganho, linearidade, velocidade, dissipação de potência, ruído. A definição desses e outros parâmetros são resultado de decisões tomadas pelos projetistas.

 Na intenção de auxiliar o projetista de circuito analógico na etapa de definição de valores de alguns parâmetros, é que apresentamos MOSVIEW. Por meio do uso da ferramenta, o projetista consegue visualizar graficamente as curvas características do transistor e o valor de alguns parâmetros para pontos selecionados no espaço de projeto.

# <span id="page-21-0"></span>**CAPÍTULO 3 - FUNCIONAMENTO DO TRANSISTOR E MODELO ACM**

#### **3.1 O transistor MOS**

 O transistor MOSFET (transistor de efeito de campo de metal-óxido semicondutor), ou simplesmente MOS, o qual segundo SWART (2005a) foi proposto e patenteado em 1928, por Julius Edgar Lilienfeld. Porém, sua fabricação não foi possível nesta época devido a limitações tecnológicas. A fabricação do primeiro transistor MOS foi em 1960 por D. Kahng e M. Atalla, no Bell Labs (SWART, 2005b).

 Em 1962 surgiram os primeiros circuitos integrados comerciais, e desde então o crescimento da indústria de semicondutores segue uma lei exponencial, chamada de Lei de Moore.

#### **3.1.1 Estrutura física do transistor MOS**

 O transistor é fabricado sobre um substrato de silício, o qual serve como suporte físico. Sobre o substrato, criam-se duas regiões fortemente dopadas chamadas de dreno e fonte. Entre a área de dreno e fonte, é colocada uma camada fina de um isolante, dióxido de silício  $(SiO<sub>2</sub>)$ . Em cima dessa camada de óxido fica uma camada de metal (chamada de porta (G)). São feitos contatos de metal para as regiões da fonte (S), dreno (D) e substrato (B), também conhecido como corpo (B). Na Figura 3.1 é apresentado um transistor MOS de quatro terminais, sendo estes: fonte (S), dreno (D), porta (G) e substrato (B) (SEDRA, 1995).

<span id="page-22-0"></span>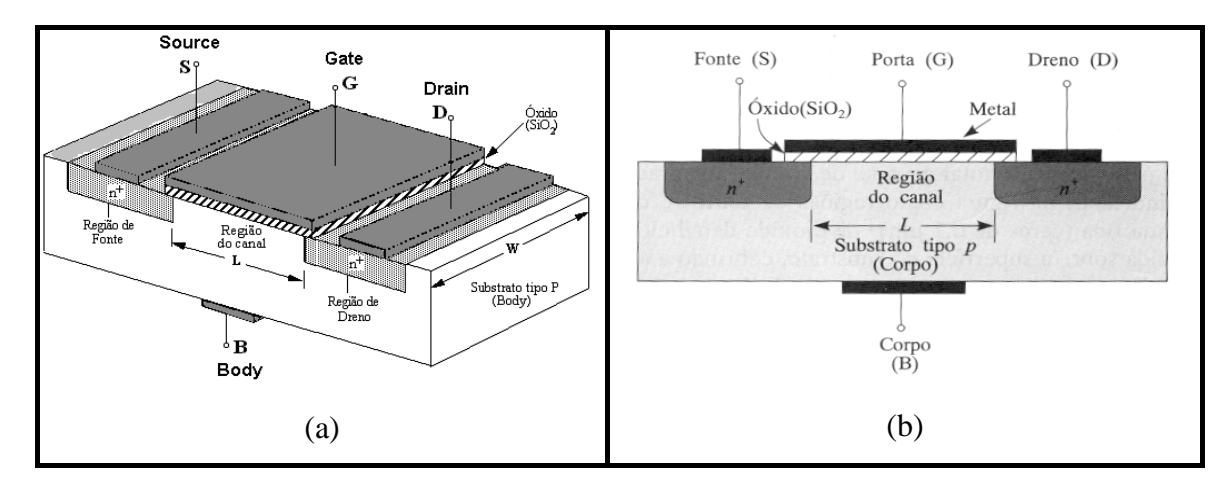

**Figura 3.1 – Transistor nMOS de quatro terminais: (a) vista em perspectiva; (b) seção transversal**  Fonte: Figura modificada de SEDRA (1995).

#### **3.1.2 Regiões de operação**

Definem-se basicamente três regiões de operação: corte, linear e saturação (Figura 3.2). O transistor pode ser nMOS ou pMOS, isso depende da dopagem do substrato. O MOSFET canal n (Figura 3.3) é construído sobre um substrato tipo p, o canal é criado pela inversão da superfície do substrato do tipo p para o tipo n, portanto chamado de canal de inversão (SEDRA, 1995).

 No caso do transistor nMOS, o funcionamento acontece habitualmente com tensões de porta e dreno positivas em relação à fonte, passando corrente positiva do dreno para a fonte. Já para o transistor pMOS, as polaridades das tensões e correntes são invertidas (SWART, 2005b).

Quando uma tensão positiva é aplicada na porta de um transistor de canal n (Figura 3.3), ocorre uma atração dos elétrons das regiões  $n^+$  (região com alta concentração de átomos doadores de elétrons) da fonte e do dreno para a região do canal. No momento que o número de elétrons é suficiente para conectar a fonte e o dreno, ocorre o canal de inversão.

<span id="page-23-0"></span>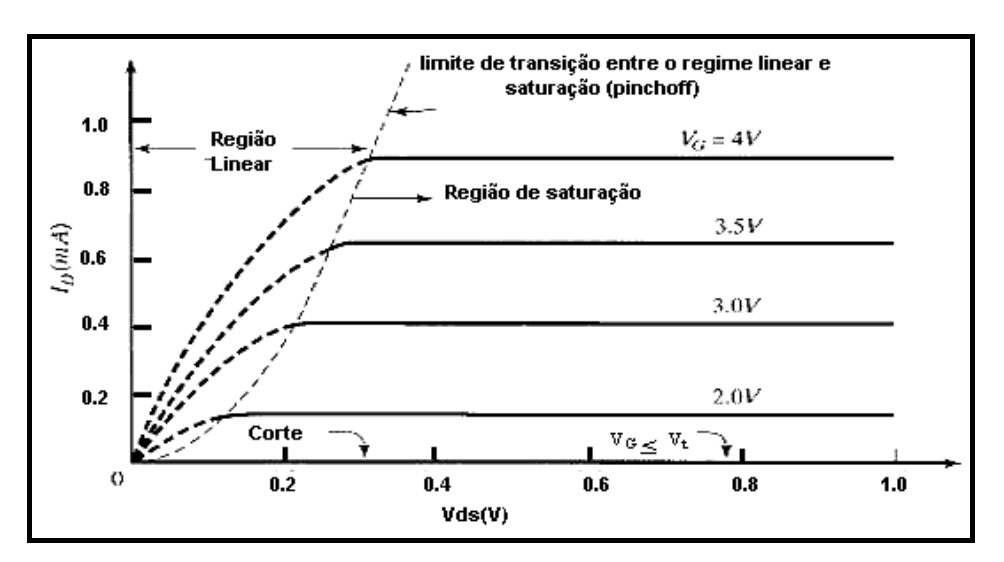

**Figura 3.2 – Transistor nMOS indicando as regiões de operação** 

Fonte: Figura modificada de SWART (2005b).

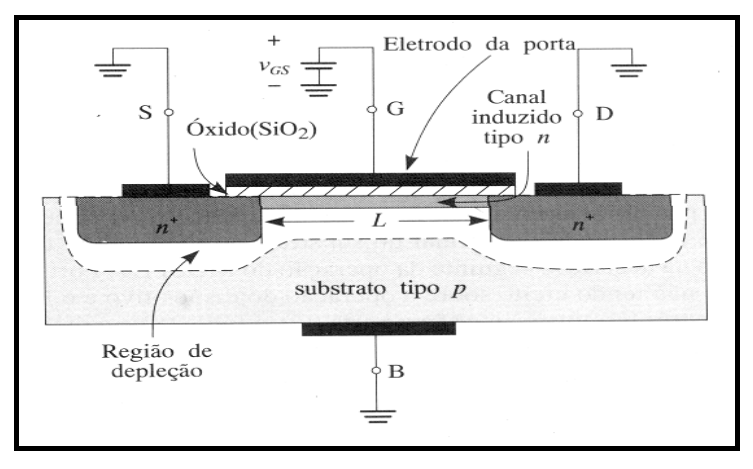

**Figura 3.3 – Transistor NMOS** 

Fonte: Figura modificada de SEDRA (1995).

Quando se aplica uma tensão entre dreno e fonte  $(V_{DS})$ , a tensão entre a porta e o canal diminui de  $V_{GS}$  na fonte até ( $V_{GS} - V_{DS}$ ) no dreno. Devido à dependência da densidade do canal com a tensão aplicada na porta, o canal de inversão sofrerá um estreitamento em direção ao dreno, à medida que V<sub>DS</sub> aumentar.

<span id="page-24-0"></span>Continuando-se a aumentar o  $V_{DS}$ , chega-se a um ponto em que o potencial no dreno é tão grande que atrai todos os elétrons que podem ser fornecidos pelo canal e a corrente então satura, já que o potencial não mais exerce efeito sobre o canal. Diz-se então que o canal está estrangulado (*pinched off* – Figura 3.2) (GIACOMELLI, 2003).

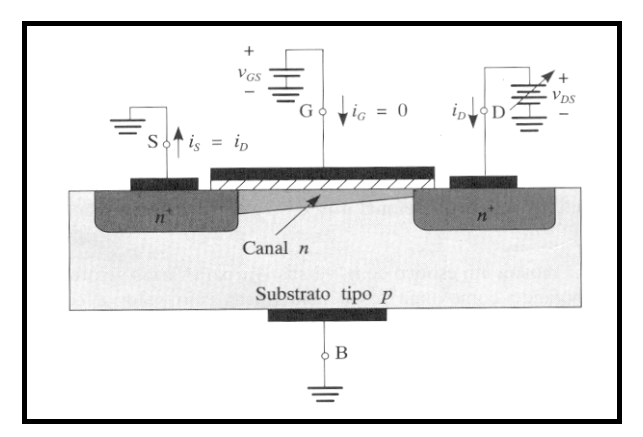

**Figura 3.4 – Canal de inversão** 

Fonte: Figura modificada de SEDRA (1995).

 A corrente normalizada direta, também chamada de nível de inversão (*if*), indica a densidade de carga no canal. A Tabela 3.1 mostra a faixa de valores limites assumidos pelo nível de inversão (*if*), que vai desde a inversão fraca para valores onde o if é menor do que 1, até a inversão forte, passando por a inversão moderada.

| Inversão fraca    | $(i_f < 1)$           |
|-------------------|-----------------------|
| Inversão moderada | $(1 \le i_f \le 100)$ |
| Inversão forte    | $(i_f > 100)$         |

**Tabela 3.1 – Valores limites para os níveis de inversão** 

 Na inversão fraca a relação entre tensão e corrente no MOSFET se dá por uma equação do tipo exponencial. Já na inversão forte a relação entre tensão e corrente é quadrática.

#### <span id="page-25-0"></span>**3.1.3 Simulações do MOSFET usando** *Applet*

 Um *Applet* Java está disponível na Internet em MOSFET (2005). Pelo uso desse aplicativo é possível simular algumas situações variando os parâmetros e observando o funcionamento do MOSFET (o qual foi descrito no item anterior). Na Figura 3.5 é apresentado um exemplo do uso desse *Applet*, o qual representa graficamente o transistor e sua polarização por meio de fontes externas, cujo valor pode ser modificado interativamente pelo usuário, que visualiza na tela o resultado desta alteração.

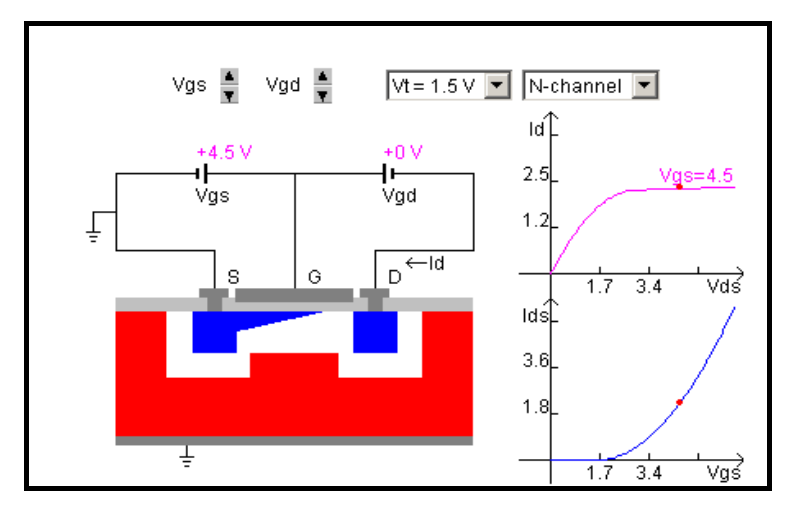

**Figura 3.5 – Exemplo do** *Applet* **Java** 

Fonte: exemplo disponível *on-line* em MOSFET (2005).

Outros exemplos podem ser simulados diretamente em MOSFET (2005).

#### **3.2 Modelo ACM (***Advanced Compact MOSFET Model***)**

 O modelo ACM foi proposto pela equipe do LCI (Laboratório de Circuitos Integrados) da Universidade Federal de Santa Catarina, desenvolvido no trabalho de mestrado e doutorado de CUNHA (1993, 1996) e sua implementação no simulador *Smash* (DOLPHIN Integration Web site, 2005) foi realizada no doutorado de GOUVEIA (1999).

 O modelo ACM do transistor MOS (Advanced Compact MOSFET Model, 2005, GOUVEIA, 1999, GOUVEIA et al, 1997) é composto de um conjunto de parâmetros e

<span id="page-26-0"></span>fórmulas derivadas da física dos semicondutores. Tratam-se de expressões únicas, simples e contínuas, válidas em todos os regimes de operação pelo dispositivo, desde a inversão forte à fraca, preservando propriedades como a simetria entre os terminais de dreno e fonte, além da conservação da carga. Outro fator importante do modelo é possuir poucos parâmetros, dessa forma fornece um conjunto de expressões precisas. As características do modelo ACM são (GOUVEIA et al, 1997):

- Expressões simples e válidas em todos os regimes de operação;
- Simetria entre dreno e fonte do transistor;
- Equações fisicamente baseadas na dependência da mobilidade dos portadores com o campo elétrico e na velocidade de saturação dos portadores;
- Dependência dos parâmetros elétricos com a geometria;
- Independente da tecnologia de fabricação;
- Parâmetros facilmente mensuráveis experimentalmente.

#### **3.2.1 Parâmetros do Modelo ACM**

 $\overline{a}$ 

 Na Tabela 3.2, são apresentados os onze parâmetros, os quais, juntamente com a largura do canal (*W*) e o comprimento do canal (*L*), permitem simular o comportamento do transistor para qualquer conjunto de tensões ou correntes elétricas aplicadas aos seus terminais. Todos os parâmetros<sup>[7](#page-26-1)</sup> (Tabela 3.2), com exceção dos três últimos, são parâmetros convencionais do transistor MOS disponíveis no simulador SPICE.

<span id="page-26-1"></span><sup>&</sup>lt;sup>7</sup> Lita dos parâmetros do modelo ACM disponível em: "[http://eel.ufsc.br/lci/acm/parameters\\_en.htm"](http://eel.ufsc.br/lci/acm/parameters_en.htm).

<span id="page-27-0"></span>

|                                                                   | Parâmetro      | Descrição                                      | <b>Unidade</b>           |  |
|-------------------------------------------------------------------|----------------|------------------------------------------------|--------------------------|--|
| 1                                                                 | <b>VTO</b>     | Tensão de limiar (VDB=VSB=0)                   | V                        |  |
| $\overline{2}$                                                    | <b>GAMMA</b>   | Coeficiente de efeito de corpo                 | $V^{1/2}$                |  |
| 3                                                                 | PHI            | Potencial de superfície                        | V                        |  |
| 4                                                                 | <b>TOX</b>     | Espessura do óxido de porta                    | m                        |  |
| 5                                                                 | LD             | Difusão lateral                                | m                        |  |
| 6                                                                 | XJ             | Profundidade das junções                       | m                        |  |
| 7                                                                 | U <sub>O</sub> | Mobilidade                                     | $\text{cm}^2/\text{Vs}$  |  |
| 8                                                                 | VMAX           | Velocidade limite                              | m/s                      |  |
|                                                                   |                | Coeficiente de redução da mobilidade devido ao |                          |  |
| 9                                                                 | <b>THETA</b>   | campo transversal                              | $\mathrm{V}^{\text{-}1}$ |  |
| 10                                                                | <b>SIGMA</b>   | Coeficiente DIBL                               | m <sup>2</sup>           |  |
| 11                                                                | PCLM*          | Coeficiente CLM                                |                          |  |
| *LAMBDA é nome da variável em uma versão precedente do modelo ACM |                |                                                |                          |  |
| implementada no Smash                                             |                |                                                |                          |  |

**Tabela 3.2 – Parâmetros do modelo ACM** 

 Atualmente o modelo ACM é disponibilizado comercialmente pelo simulador de circuitos *Smash* da *Dolphin Integration* (DOLPHIN Integration Web site, 2005).

#### **3.2.2 Outros modelos: BSIM e EKV**

 O modelo BSIM foi apresentado por um grupo da Universidade de Berkeley em 1987. Desenvolvido para simuladores *Spice* não possui embasamento físico consistente, sendo um modelo bastante complexo devido ao grande número de parâmetros (GOUVEIA, 1999). O BSIM Versão 3.3 possui mais de cem parâmetros.

O BSIM é um modelo exato para transistores operando em inversão fraca ou forte, porém para a região intermediária (inversão moderada) são tomadas aproximações matemáticas utilizando uma série de parâmetros para ajustar as curvas do modelo aos dados experimentais de cada tecnologia de fabricação CMOS. Atualmente o BSIM é o padrão usado pela indústria eletrônica.

<span id="page-28-0"></span> Em 1989 surge o modelo semi-empírico EKV (de Enz, Krummenacher e Vittoz) (EKV Compact MOSFET Model, 2005, GOUVEIA, 1999). A simetria entre a fonte e o dreno são propriedades do transistor preservadas neste modelo. Porém, não apresenta expressões para as cargas no transistor.

 Dentre os modelos disponíveis na maioria dos simuladores comerciais, o EKV é o mais apropriado, pois preserva a simetria entre os dispositivos e descreve parâmetros físicos e expressões simples. Entretanto, usa uma curva não-física para fazer a ligação entre a inversão fraca e a inversão forte. Conseqüentemente, os parâmetros de pequeno sinal, especialmente as capacitâncias são difíceis de modelar (GOUVEIA, 1999).

O Modelo ACM comparado ao modelo BSIM apresenta algumas vantagens como:

- Uso de expressões simples para descrever todas as regiões de operação;
- A simetria do MOSFET;
- Quantidade reduzida de parâmetros.

 Segundo GOUVEIA (1999), o modelo ACM é fundamentado em princípios físicos básicos, respeitando a simetria entre dreno e fonte, assim como no modelo EKV. ACM é preciso no regime de operação de inversão forte, moderada e fraca, além de possuir um número reduzido de parâmetros.

#### **3.3 Sumário**

 Neste capítulo foram resumidos conhecimentos básicos necessários para a compreensão do restante do trabalho. Inicialmente apresentou-se o transistor MOS, sua estrutura física, regiões de operação e um exemplo de uma simulação do MOSFET por meio de *Applet* Java disponível em MOSFET (2005).

Após a apresentação do transistor MOS, passou-se à descrição do modelo ACM, mostrando seu histórico, seus parâmetros, suas principais características. Além disso outros modelos correlatos foram abordados, tais como BSIM e EKV

## <span id="page-29-0"></span>**CAPÍTULO 4 - BLOCOS BÁSICOS CMOS**

### **4.1 Tecnologia CMOS**

 Na tecnologia CMOS são encontrados os dispositivos com os dois tipos: canal n e canal p. Na Figura 4.1 é apresentado um amplificador básico CMOS.

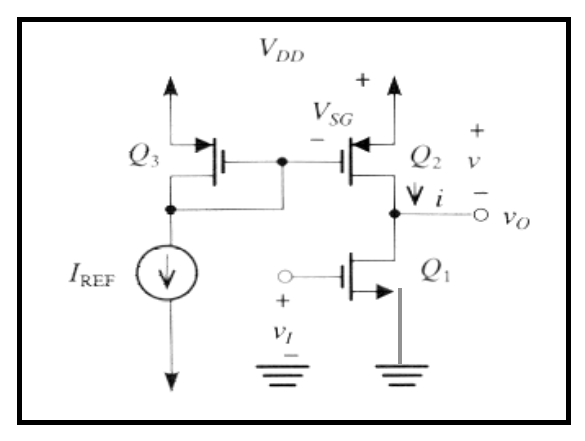

**Figura 4.1 – Amplificador básico CMOS** 

Fonte: livro de Microeletrônica (SEDRA, 1995).

 Na Figura 4.2 é apresentada uma pastilha CMOS representando como os transistores nMOS e pMOS são fabricados. Nesta figura um dispositivo encontra-se separado do outro por um isolante, o qual é constituído de uma camada de óxido espesso. O transistor nMOS é implementado diretamente no substrato tipo p e o transistor pMOS é fabricado na região n, conhecida como poço n (SEDRA, 1995).

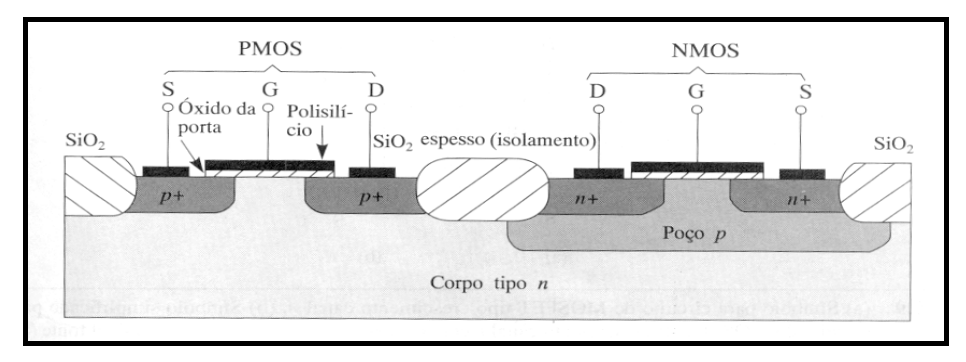

**Figura 4.2 – Seção transversal de uma pastilha CMOS** 

Fonte: livro de Microeletrônica (SEDRA, 1995).

#### <span id="page-30-0"></span>**4.2 Amplificador de Fonte-comum**

 O Amplificador de Fonte-comum (Figura 4.3) segue as especificações de capacitância de carga (*CL*), produto ganho-banda (*GBW*), ganho de tensão DC (*AV0*) e excursão do sinal (GALUP-MONTORO et al, 2005). A partir da capacitância de carga (*CL*) e do produto ganho banda (*GBW*) é possível determinar a transcondutância, segundo a equação abaixo:

$$
g_m = 2\pi .GBW .C_L \tag{4.1}
$$

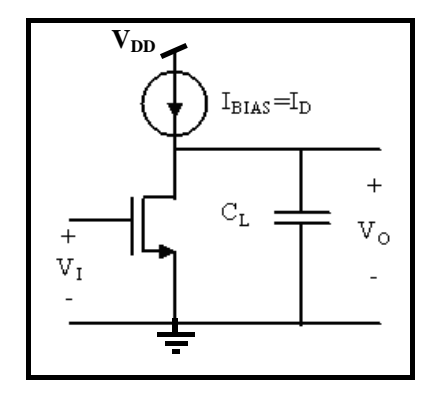

**Figura 4.3 – Amplificador de fonte-comum** 

Fonte: artigo disponível no Anexo 3 do presente trabalho.

 A implementação da ferramenta MOSVIEW aplica-se ao Amplificador de Fontecomum, mas nada impede que seja aplicado há outras topologias mais complexas como amplificador diferencial e amplificador operacional (GALUP-MONTORO et al, 2005).

#### **4.3 Amplificador Diferencial**

 Amplificador diferencial (Figura 4.4) consiste em um par diferencial na entrada,  $T_1$  e  $T_2$  que recebe dois sinais de entrada  $V_1^+$  e  $V_1^-$  convertendo-os de tensão a corrente e um espelho de corrente  $T_3$  e  $T_4$  que reflete a corrente de  $T_1$  do nó 4 para o nó 5, fazendo a diferença de correntes neste nó e aplicando a resultante em C<sub>L</sub> convertendo esta corrente em uma tensão  $V_0$ , proporcional a diferença das entradas  $(V_I^+ - V_I^-)$  (PINTO, 1997).

<span id="page-31-0"></span>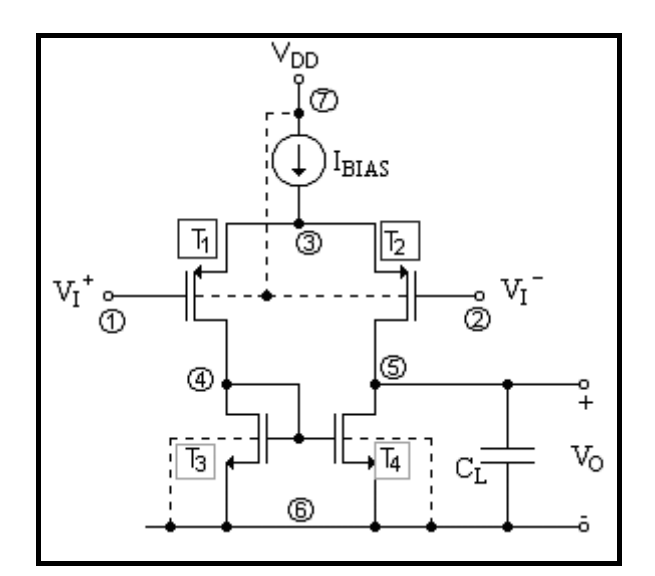

**Figura 4.4 – Amplificador Diferencial** 

### **4.4 Espelho de Corrente**

 Um espelho de corrente é um circuito que cria uma réplica da corrente elétrica que circula em um ramo do circuito para um ou mais ramos de saída. A estrutura de um espelho de corrente tradicional é mostrado na Figura 4.5, onde o transistor de entrada Ti possui os terminais G e D interligados e reflete a corrente que passa por ele para o transistor de saída (Tout) pela conexão entre as portas (G) dos transistores. O ganho de conversão é dado pela divisão da razão de aspecto  $\left(\frac{W_{out}}{I}\right)$ ⎠ ⎞  $\parallel$ ⎝ ⎛ *out out L W*<sup>out</sup> do T<sub>out</sub> pela razão de aspecto

 $\overline{\phantom{a}}$ ⎠ ⎞  $\parallel$ ⎝ ⎛ *in in L*  $W_{m}$  do transistor de entrada T<sub>in</sub>. Este ganho é definido pelo projetista selecionando as

dimensões dos transistores.

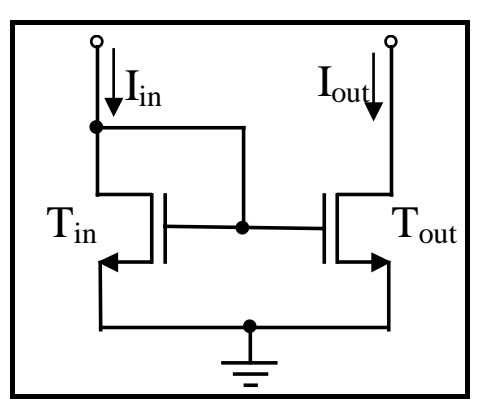

**Figura 4.5 – Espelho de corrente** 

### <span id="page-32-0"></span>**4.5 Sumário**

Este capítulo apresentou uma breve descrição da tecnologia CMOS e blocos analógicos básicos, como amplificador de fonte-comum, amplificador diferencial e espelho de corrente, que interligados compõem circuitos mais complexos.

No capítulo seguinte são apresentadas as equações implementadas na ferramenta para executar o projeto destes circuitos.

# <span id="page-33-0"></span>**CAPÍTULO 5 - EQUAÇÕES USADAS NA IMPLEMENTAÇÃO DO MOSVIEW**

Este capítulo tem a finalidade de apresentar as equações que serão usadas para a implementação do MOSVIEW nos diferentes casos: Amplificador I, Amplificador II, Transcondutor e Espelho de Corrente. O resultado gráfico dessas equações será demonstrado no capítulo seguinte.

#### **5.1 Parâmetros de entrada e saída**

As variáveis de entrada que aparecem nas equações estão divididas em dois grupos. Os primeiros são os parâmetros tecnológicos (*Lmin, C'ox, VT, n, µ, VE, Wmin, Not, Avt, Aß*) os quais são comuns aos quatro casos implementados. O segundo grupo são as especificações de projeto, as quais são diferentes para cada caso analisado. Os valores de saída calculados são os seguintes:  $i_f$ ,  $g_m/I_D$ ,  $g_m$ ,  $I_D$ ,  $V_{DSsat}$ ,  $A_{V0}$ ,  $f_T$ ,  $L$ ,  $W$ ,  $WL$ ,  $S_{th}$ ,  $FC$ , *SDvg*.

Para cada um dos quatro casos existe um espaço de projeto, ou seja, um conjunto de pontos que atende as especificações de entrada. Os limites do espaço de projeto é representado por meio de curvas. Uma situação que pode acontecer é que, de acordo com as especificações que o usuário esteja estabelecendo, não seja possível projetar um transistor, isto é, não é possível definir o espaço de projeto. Nesse caso o usuário deve rever as especificações de entrada.

#### <span id="page-34-0"></span>**5.2 Equações básicas**

As equações usadas são definidas segundo o modelo ACM, tratando-se de equações derivadas da física dos semicondutores. Além das equações, são apresentados alguns valores que são constantes, ou seja, não tem seu valor alterado no decorrer do programa. Valores como *k* e *q* são valores constantes. A velocidade limite de saturação ( $V_{\text{lim}}$ ) tem seu valor *default* fixado em 10<sup>11</sup>m/s. A variável de temperatura (*T*), no caso do MOSVIEW, foi implementada como um valor constante ao qual foi atribuído 300 Kelvin, mas poderia ser um parâmetro de entrada cujo valor seria definido segundo a necessidade do usuário.

A tensão termodinâmica (φ*t*) é dada por:

$$
\phi_t = \frac{k \cdot T}{q} \tag{5.1}
$$

onde  $k = 1,38 \cdot 10^{-23}$ J/K é a constante de Boltzman, *T* é a temperatura absoluta e *q* é a magnitude da carga elétrica, cujo valor é 1,602⋅10-19C. A tensão termodinâmica (φ*t*) é um valor usado em outras equações que serão apresentadas no decorrer deste capítulo.

A corrente de dreno  $(I_D)$  é o produto da corrente específica  $(I_S)$  com o nível de inversão (*if*). A corrente (*IS*) contém informações sobre o dispositivo, como tecnologia, geometria e temperatura. Dada essas característica a corrente constitui o parâmetro fundamental do modelo ACM (GIACOMELLI, 2003).

$$
I_D = I_S \cdot i_f \tag{5.2}
$$

 A corrente específica (*IS*) é dada pela Equação (5.3.a), sendo a corrente de normalização (*ISQ*), a largura do canal (*W*) e o comprimento do canal (*L*). A corrente de normalização é definida segundo a mobilidade dos portadores (*µ*), fator de inclinação (*n*), o qual tem seu valor variando entre 1 e 2, a capacitância de óxido por unidade de área (*C'ox* ) e a tensão termodinâmica (φ*t*).

$$
I_{S} = I_{SQ} \frac{W}{L} = \mu n C_{\text{ox}}' \frac{\phi_{t}^{2}}{2} \frac{W}{L}
$$
 (5.3.a)

$$
I_{SQ} = \mu \cdot n \cdot C'_{ox} \frac{\phi_t}{2}^2 \tag{5.3.b}
$$

<span id="page-35-0"></span> A corrente de dreno (*ID*) é calculada a partir da Equação (5.4) para os casos do Amplificador I, Amplificador II e Transcondutor. No caso do Espelho de Corrente, a corrente de dreno (*ID*) é definida pelo usuário do sistema juntamente com outros parâmetros de projeto definidos na entrada.

$$
I_D = \frac{I_{SQ}.W.i_f}{L} \tag{5.4}
$$

 A freqüência de normalização (*fu*), é calculada em função da mobilidade dos portadores (*µ),* tensão termodinâmica (φ*t*) e o comprimento mínimo do canal (*Lmin*).

$$
f_u = \frac{\mu \phi_t}{2 \pi L_{\min}^2} \tag{5.5}
$$

#### **5.3 Equações que definem o espaço de projeto**

 O espaço de projeto precisa atender algumas restrições. Essas restrições são definidas nos parâmetros de entrada em função da tecnologia que está sendo usada e das especificações para o referido projeto.

 As Equações (5.6) e (5.7) são usadas para definir as curvas de freqüência de transição ( $f_T$ ), sendo definido um valor mínimo ( $f_{T(\text{min})}$ ) e máximo ( $f_{T(\text{max})}$ ), respectivamente. Essas equações serão usadas para os 4 casos (Amplificador I, Amplificador II, Transcondutor e Espelho de Corrente). A Equação (5.6) é a relação entre o ganho normalizado e a freqüência mínima com relação ao comprimento do
canal. Além das variáveis já conhecidas aparece na fórmula a tensão de Early por unidade de comprimento (*V<sub>E</sub>*) e *ε* (razão das cargas de inversão de dreno e fonte).

$$
CurveFtMin = \frac{\frac{L}{L_{\min}}}{1 + \frac{f_{T(\min)}}{4f_u} \left(\frac{L}{L_{\min}}\right)^2 \left(1 - 2\varepsilon\right)} \cdot \left[1 - \frac{\varepsilon}{2} \cdot \frac{f_{T(\min)}}{f_u} \left(\frac{L}{L_{\min}}\right)^2\right]^2 \cdot \left(\frac{V_E.L_{\min}}{n.\phi_t}\right) (5.6)
$$

 A Equação (5.7) é a relação entre o ganho normalizado e a freqüência máxima com relação ao comprimento do canal.

$$
CurveFtMax = \frac{L}{1 + \frac{f_{T(\text{max})}}{4f_u} \left(\frac{L}{L_{\text{min}}}\right)^2 \left(1 - 2\varepsilon\right)} \cdot \left[1 - \frac{\varepsilon}{2} \cdot \frac{f_{T(\text{max})}}{f_u} \left(\frac{L}{L_{\text{min}}}\right)^2\right]^2 \cdot \left(\frac{V_E.L_{\text{min}}}{n.\phi_t}\right) (5.7)
$$

A Equação (5.8) define uma restrição quanto à corrente mínima aplicada no caso do Amplificador II.

$$
CM = \frac{n \phi_t g m \frac{L}{L_{\min}}}{I_{D\min}} \frac{L_{\min} V_E}{n \phi_t}
$$
 (5.8)

 Na Equação (5.9) temos a definição da reta que traça no gráfico de saída, o nível mínimo de inversão para o valor definido na tela de entrada do Transcondutor.

$$
i_{f} = \frac{\frac{L}{L_{\min}}.2}{1 + \sqrt{1 + i_{f \min}} \frac{L_{\min} V_{E}}{n \phi_{t}} \left( \frac{1}{1 + \varepsilon \left( \sqrt{1 + i_{f \min}} - 1 \right)} \right)
$$
(5.9)

 A Equação (5.10) é idêntica à anterior, mudando a apenas a variável que define o máximo nível de inversão. Essa equação é uma restrição de projeto usada nos casos do Transcondutor e do Espelho de Corrente.

$$
i_{f} = \frac{\frac{L}{L_{\min}}.2}{1 + \sqrt{1 + i_{f \max}} \frac{L_{\min} V_{E}}{n.\phi_{t}} \left( \frac{1}{1 + \varepsilon \left( \sqrt{1 + i_{f \max}} - 1 \right)} \right)
$$
(5.10)

 Em todos os casos aplica-se uma restrição, dada pela Equação (5.11), a qual delimita o espaço de projeto válido com relação ao valor especificado para o comprimento do canal.

$$
StraightLine = \frac{VE}{n.\phi_t} \cdot \frac{L}{L_{\min}}
$$
\n(5.11)

### **5.4 Equações de saída para cada ponto selecionado**

 Depois de definir o espaço de projeto, o usuário irá selecionar pontos dentro desta área. Para cada ponto selecionado tem-se um conjunto de saída de 13 valores, definidos segundo as equações que são apresentadas a seguir.

 O nível de inversão (*if*), é calculado a partir da variável auxiliar Z, segundo a Equação (5.12), a qual surge a partir da derivação da Equação(5.13.a). Essas equações são usadas para calcular o valor do nível de inversão de um ponto selecionado pelo usuário. É usado para todos os casos (Amplificador I, Amplificador II, Transcondutor e Espelho de Corrente).

$$
if = Z^2 - 1 \tag{5.12}
$$

$$
A_{V0} = \frac{2}{(n\phi_t)} \frac{1}{(\sqrt{1+i_f}+1)} \frac{1}{(1+\varepsilon(\sqrt{1+i_f}-1))} V_E L
$$
 (5.13.a)

$$
Z = \sqrt{1 + i_f} \tag{5.13.b}
$$

$$
[1 + \varepsilon (Z - 1)](1 + Z) = \frac{2V_{E}L}{n\phi_{t}A_{V0}}
$$
(5.13.c)

$$
\alpha = \frac{2V_E L}{n\phi_t A_{V0}}\tag{5.13.d}
$$

Se houver solução somente a raiz positiva é aceitável como valor válido.

$$
Z = \frac{-1 + \sqrt{1 - 4\varepsilon (1 - \varepsilon - \alpha)}}{2\varepsilon}
$$
 (5.13.e)

Pela Equação (5.14) é possível calcular o valor da *f<sub>T</sub>*, para qualquer ponto selecionado pelo *mouse* na tela dentro da área do gráfico. Nesse caso, o *Av0*  [8](#page-38-0) representa o valor do ponto selecionado no eixo das ordenadas.

$$
f_T = \frac{4}{\pi} n^2 . \mu \phi_t \left(\frac{V_E}{A_{V0}}\right)^2 \frac{\sqrt{1+i_f} - 1}{\left(\sqrt{1+i_f} + 1\right)^2} \left[\frac{1}{1 + \varepsilon \left(\sqrt{1+i_f} - 1\right)}\right]^3 \tag{5.14}
$$

Sendo que o valor encontrado para  $f_T$ , deve obedecer a definição abaixo.

$$
f_T \le \frac{1}{\pi} \frac{V_{\text{lim}}}{L} \tag{5.15}
$$

O valor da velocidade limite de saturação (*Vlim*) é fixado internamente no código do programa em  $10^{11}$ m/s.

$$
V_{\rm lim} = 10^{11} \tag{5.16}
$$

O ε é razão das cargas de inversão de dreno e fonte.

$$
\varepsilon = \frac{\phi_t \mu}{L_{\min} \frac{L}{L_{\min}}} V_{\lim}
$$
 (5.17.a)

<span id="page-38-0"></span> 8 Ganho de tensão, um dos 13 parâmetros de saída.

$$
\varepsilon_{\text{max}} = \frac{\phi_t \mu}{L_{\text{min}} V_{\text{lim}}}
$$
\n(5.17.b)

$$
\varepsilon = \frac{\varepsilon_{\text{max}}}{L}
$$
 (5.17.c)

A tensão dreno-fonte de saturação (V<sub>DSsat</sub>), de um determinado ponto selecionado pelo *click* do *mouse* no gráfico é calculada segundo a Equação (5.18), para os quatro casos apresentados (Amplificador I, Amplificador II, Transcondutor e Espelho de Corrente).

$$
V_{DSSat} = \phi_t \left( \sqrt{1 + i_f} + 3 \right) \tag{5.18}
$$

 A variação na abscissa é dada pela divisão do comprimento do canal (*L*) pelo comprimento mínimo do canal (*Lmin*).

$$
X = \frac{L}{L_{\min}}\tag{5.19}
$$

 A largura do canal (*W*) de um ponto selecionado pelo usuário no gráfico é dada pela Equação (5.20) para o Amplificador I, Amplificador II e Transcondutor.

$$
W = \frac{gm}{\pi C'_{ox} . L.f_T}
$$
 (5.20)

 No caso do Espelho de Corrente a largura do canal (*W*) de um ponto selecionado pelo usuário é obtida pela da Equação (5.21).

$$
W = \frac{I_{D\min}L}{I_{SQ}.i_f} \tag{5.21}
$$

 A transcondutâcia (*gm*) é um parâmetro de projeto, calculada pelo programa a partir dos dados de entrada. No caso do Espelho de Corrente, onde a transcondutância não é um dos parâmetros de entrada, a mesma é definida pela Equação (5.22).

$$
gm = fT \cdot \pi \cdot C'_{ox} \cdot WL \tag{5.22}
$$

 Dois tipos de ruídos são significativos em um MOSFET. O ruído térmico e o ruído *flicker*. O ruído térmico tem sua origem na agitação térmica e o ruído *flicker* é devido aos *traps* <sup>[9](#page-40-0)</sup> de interface entre o silício (Si) e o óxido de silício (SiO<sub>2</sub>), do canal do transistor. Pela Equação (5.23) é possível definir a densidade espectral de potência (*Sth*) do ruído térmico. É usada a Equação (5.23) para todos os quatro casos (Amplificador I, Amplificador II, Transcondutor e Espelho de Corrente).

$$
S_{th} = \frac{8}{3} q \cdot I s \left( \frac{1 + 2 i_f - \sqrt{1 + i_f}}{\sqrt{1 + i_f} + 1} \right) \tag{5.23}
$$

A frequência de *corner* (fc) é o ponto onde densidade espectral de potência do ruído térmico( $S_{th}$ ) é igual a densidade espectral de potência do ruído 1/f (*flicker*). A freqüência de *corner* é definida segundo a Equação (5.24). Nessa equação aparece uma variável chamada densidade de *traps* (*Not*), na área de interface entre o silício (Si) e o oxido de silício (SiO 2), na região de *gate*. As demais variáveis já são conhecidas.

$$
fc \cong \frac{\pi}{2} \cdot \frac{q.Not}{n.Cox.\phi_t} \cdot f_T \tag{5.24}
$$

O *mismatch* significa o "descasamento" existente entre os transistores. Na fase do projeto os transistores de mesmas dimensões são definidos para serem iguais, porém na hora da fabricação (física) isso não acontece. As variáveis fornecidas na entrada *AVT* (tensão do limiar) e *A*β (fator de corrente) são parâmetros tecnológicos de *mismatch* ligados ao processo. A Equação (5.25) calcula a variância da tensão de limiar ( $\sigma_{vr}^2$ ). A

<span id="page-40-0"></span><sup>&</sup>lt;sup>9</sup> Armadilhas.

Equação (5.26) calcula a variância do fator de corrente ( $\sigma_{\beta}^2$ ). As variâncias encontradas nas Equações (5.25) e (5.26) são utilizadas para calcular o desvio padrão da tensão de *gate* vg na Equação (5.27).

$$
\sigma_{vt}^2 = \frac{A_{vt}^2}{W.L}
$$
\n(5.25)

$$
\sigma_{\beta}^2 = \frac{A\beta^2}{W.L}
$$
\n(5.26)

$$
\sigma_{\rm VG} = \sqrt{\sigma_{\rm vr}^2 + \left(\frac{I_D}{gm}\right)^2 \sigma_{\beta}^2}
$$
\n(5.27)

## **5.5 Sumário**

 As equações apresentadas neste capítulo são baseadas no modelo ACM. Este conjunto de equações é implementado na ferramenta chamada MOSVIEW que é descrita em detalhes no capítulo subseqüente. O uso desta ferramenta possibilita analisar os resultados fornecidos e definir as características do transistor em função dos parâmetros de entrada.

# **CAPÍTULO 6 - PROJETO E DESENVOLVIMENTO DA FERRAMENTA: MOSVIEW**

Este trabalho teve como ponto de referência um protótipo que havia sido desenvolvido em *Matlab* (GIACOMELLI, 2003).

Partindo dessa idéia inicial, foi desenvolvido o software em C++ e implementadas as equações apresentadas em GIACOMELLI (2003). Outras funcionalidades foram incluídas, como por exemplo, análise de *mismatch,* análise de ruído, velocidade limite de saturação, equação que delimita o espaço de projeto com relação ao valor definido para o *Lmin* (comprimento mínimo do canal). Algumas equações foram alteradas, como por exemplo, equações que definem o ganho de tensão, a freqüência de transição e o nível de inversão.

Quanto à modelagem, foram usados alguns diagramas definidos segundo os padrões de UML (*Unified Modeling Language*), uma linguagem para especificação, visualização e construção de documentos de um sistema orientado a objeto (LARMAN, 2004).

Portanto, optou-se em mudar da forma estruturada apresentada em GIACOMELLI (2003) para a forma orientada a objeto, podendo dessa forma aproveitar algumas coisas, tais como atributos e métodos comuns a todas as classes.

Neste capítulo é apresentado o diagrama de classes, para passar a idéia de como o software está estruturado e a seguir é apresentada a funcionalidade do software. O diagrama (*Use-Case*) encontra-se no Apêndice 1, juntamente com as telas do sistema no Apêndice 2.

MOSVIEW consiste em uma ferramenta gráfica utilizada no projeto de transistor para circuitos analógicos. As equações usadas no *software* fazem parte do modelo ACM e, portanto, são válidas em todas as regiões de operação do transistor. Essa ferramenta permite que o espaço de projeto seja explorado auxiliando o usuário na definição das características e das dimensões do transistor que está sendo projetado. O espaço de projeto (área que satisfaz todas as restrições de projeto) é definido segundo algumas restrições particulares para cada caso, ou seja, parâmetros tecnológicos e as especificações de projeto (GALUP-MONTORO et al, 2004).

 Quanto ao software para o desenvolvimento da ferramenta optou-se por utilizar o C++ Builder Versão 6, por algumas razões como:

- Ferramenta visual;
- Orientada a objeto;
- Possui um componente chamado *chart*, o qual facilita na apresentação do gráfico.

A orientação a objeto proporciona a reutilização de códigos, pois classes já implementadas podem ser reutilizadas em outros arquivos. Outro fator importante é a característica da herança, pois classes podem ser estendidas e novas funcionalidades adicionadas à mesma, reutilizando dessa forma o que já existe, e criando-se as particularidades da nova classe. A modelagem do software segue o conceito de orientação a objeto, uma vez que a linguagem C++ tem suporte a esse padrão de programação.

 A seguir, será apresentado o diagrama de classes para representar a estrutura lógica do software e as telas demonstrando o funcionamento da ferramenta.

### **6.1 Diagrama de Classes**

 O Diagrama de classes [\(Figura 6.1\)](#page-44-0) além de mostrar a estrutura interna do programa, serve também para representar os atributos e métodos definidos em cada classe. Esse tipo de diagrama surgiu a partir da metodologia orientada a objeto (FOWLER & SCOTT, 2000, LARMAN, 2004).

O programa encontra-se estruturado da seguinte forma:

- Uma classe genérica onde são definidos os parâmetros tecnológicos, bem como outros parâmetros comuns para todos os casos (Amplificador I, Amplificador II, Transcondutor e Espelho de Corrente);
- Outras quatro classes são criadas estendendo a primeira, ou seja, herda toda a funcionalidade da classe mãe e adiciona novos atributos e métodos, particulares de cada classe, os quais são basicamente as especificações de projeto;

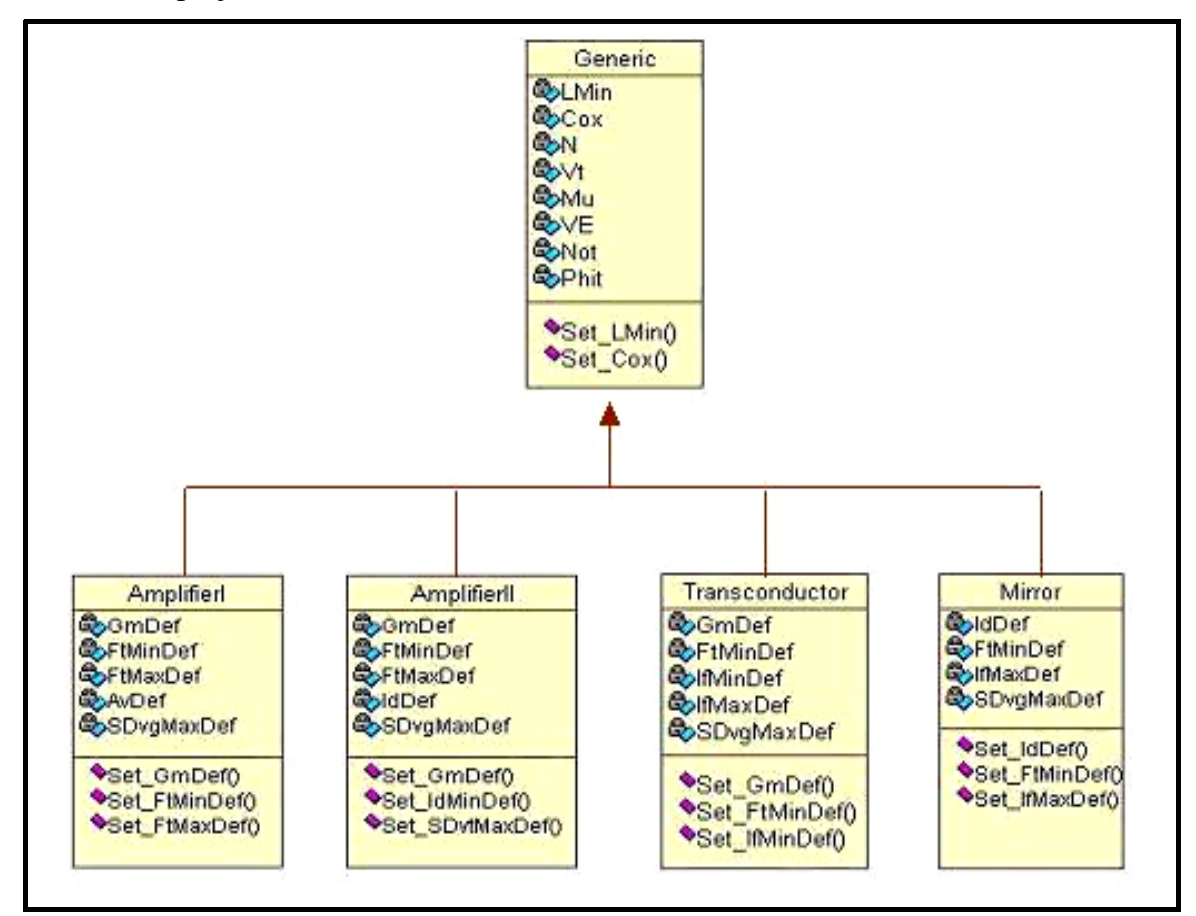

<span id="page-44-0"></span>**Figura 6.1 – Diagrama de classe** 

### **6.2 Estrutura de funcionamento do software**

 Na Figura 6.2 é apresentada a tela inicial do software, onde é permitido ao usuário escolher uma das quatro opções (Amplificador I, Amplificador II, Transcondutor e Espelho de Corrente) sendo que não existe uma ordem de execução entre as opções. As variáveis *default* de entrada podem ser redefinidas, conforme a tecnologia e as especificações do projeto.

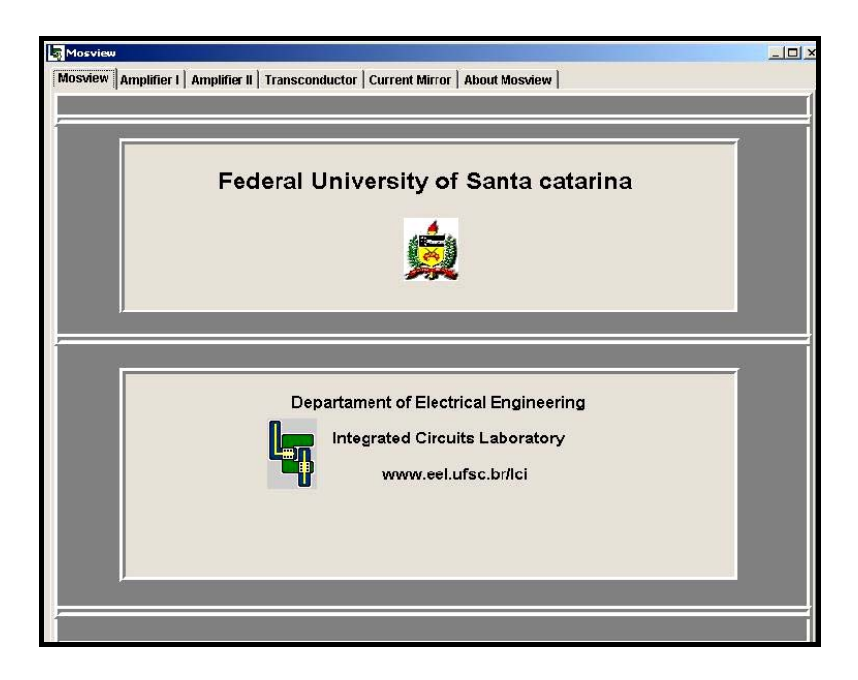

**Figura 6.2 – Tela inicial** 

 Os parâmetros tecnológicos (Figura 6.3) são os seguintes: comprimento mínimo do canal (*Lmin*), valor da capacitância do óxido por unidade de área (*C' ox*), tensão de limiar (*VT*), fator de rampa (*n*), valor da mobilidade (<sup>μ</sup>*0*), tensão de *Early* por unidade de comprimento (*VE*), largura mínima do canal (*Wmin*), densidade de *traps* (*Not*), tensão do limiar (*Avt*) e fator de corrente (*Aß*). As especificações de projeto são parâmetros que variam de acordo com cada caso (Amplificador I, Amplificador II, Transcondutor e Espelho de Corrente.

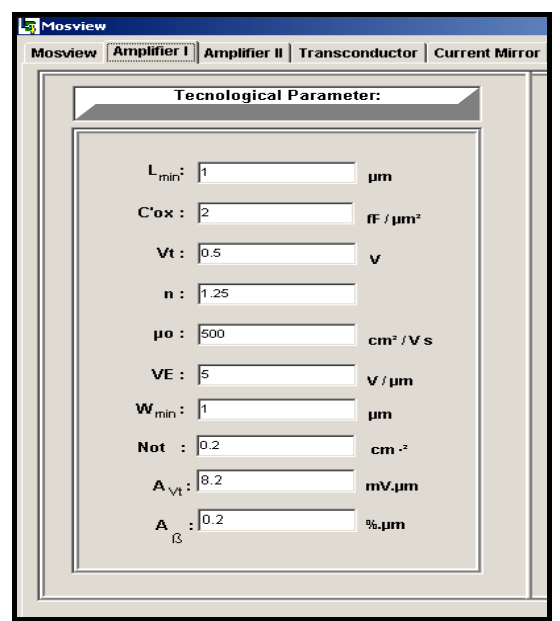

**Figura 6.3 – Parâmetros tecnológicos** 

 A entrada de dados é realizada por meio de parâmetros tecnológicos e especificações de projeto, sendo que o primeiro grupo de variáveis é comum para todos os casos (Figura 6.3). Já no segundo grupo (especificação de projeto), as variáveis mudam de acordo com cada um dos casos (Amplificador I, Amplificador II, Transcondutor e Espelho de Corrente). Todos os casos trazem valores *default,* sendo possível a geração de um exemplo, mas o usuário tem liberdade para alterar qualquer valor e refazer a simulação com novos valores. Com base nos valores definidos na entrada, é gerado um único gráfico de saída.

 Para cada caso é gerado um gráfico de saída, apresentando ao usuário qual o espaço de projeto para o conjunto de entrada fornecido. O usuário pode selecionar por meio do *click* do *mouse* qualquer ponto no gráfico. Sendo que, para cada ponto clicado é fornecida uma lista de valores de saída que são: nível de inversão (*if*), transcondutância dividida por corrente de dreno (*gm/id*), transcondutância (*gm*), corrente de dreno (*ID*), ganho de tensão (*Av0*), freqüência de transição (*fT*), comprimento do canal (*L*), largura do canal (*W*), produto da largura pelo comprimento (*WL*), ruído térmico (*Sth*), freqüência de *corner* (*fc*) e desvio padrão de vg (*SDvg*). É possível salvar esses valores fornecidos na saída em um arquivo com extensão txt ou xls, permitindo, dessa forma, que valores escolhidos anteriormente possam ser recuperados.

#### **6.2.1 Primeiro caso – Amplificador I**

Para obter o espaço de projeto considera-se o transistor operando como um simples amplificador. No grupo de variáveis à esquerda (Figura 6.4), encontram-se os parâmetros tecnológicos e no grupo da direita as especificações de projeto. Nesse caso as especificações de projeto são: transcondutância (*gm*), faixa de freqüências de transição (*fT*(min), *fT*(max)) e valor mínimo para o ganho de tensão (*AVmin*).

O botão *Continue* apresenta uma nova tela (Figura 6.5) com o gráfico referente aos parâmetros definidos conforme a Figura 6.4. O botão Close fecha o aplicativo e o botão *Help* traz informações sobre os parâmetros. Esses botões se repetem nos demais casos descritos.

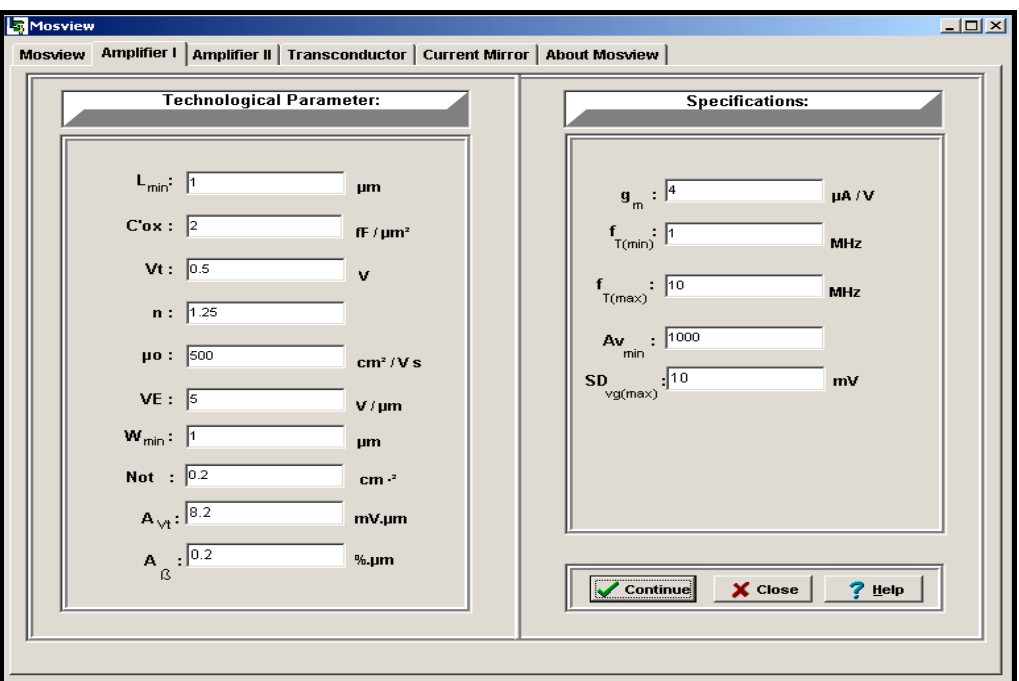

**Figura 6.4 – Entrada do Amplificador I** 

No gráfico de saída são mostradas as curvas de  $f_T$  mínima e  $f_T$  máxima, a linha do anho e o espaço de projeto (representado na Figura 6.5), é definido segundo um g algoritmo que satisfaz as seguintes restrições:

- Valores acima do ganho mínimo definido;
- Valores entre as curvas de frequência de transição mínima e máxima;

- Valores a direita da linha do ganho máximo com relação ao comprimento mínimo do canal.

Para traçar as curvas são usadas a Equação (5.6) para  $f_{T(\text{min})}$  e a Equação (5.7) para  $f_{T(max)}$ . A linha do ganho (Figura 6.5) é a linha paralela ao eixo x, que tem seu valor definido para o eixo Y no parâmetro *AVmin* (valor definido na tela de entrada, Figura 6.4). É possível selecionar qualquer ponto no gráfico (usando o evento *on-click* do *mouse*) e verificar seus valores de saída. A barra de navegação permite ao usuário voltar e rever valores para qualquer dos pontos selecionados anteriormente.

O botão *save*, permite ao usuário gravar todos os valores em um arquivo com xtensão txt ou xls. O botão *close* fecha a janela atual (Figura 6.5) voltando para a e anterior, ou seja, a dos parâmetros de entrada (Figura 6.4). O botão de *Help* exibe informações sobre os parâmetros de saída. Esses botões aparecem nos demais casos apresentados.

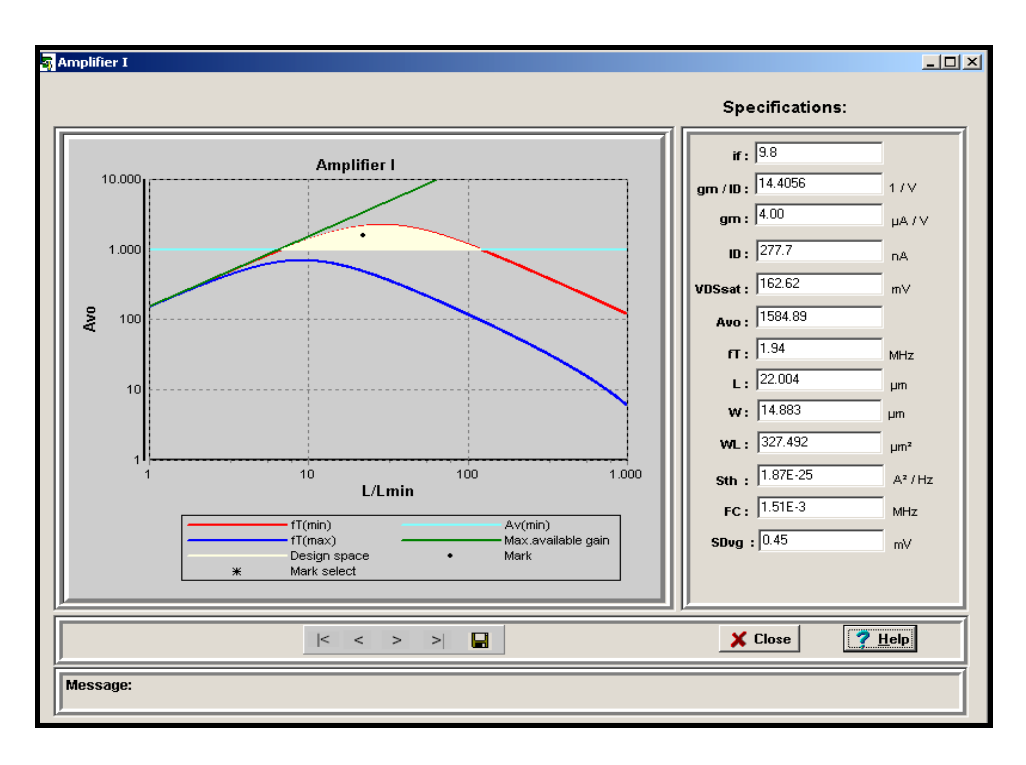

**Figura 6.5 – Saída do Amplificador I** 

#### **6.2.2 Segundo caso – Amplificador II**

Este caso é semelhante ao caso anterior, e o transistor a ser projetado deve ser considerado novamente como um simples amplificador. As especificações de projeto são: transcondutância ( $g_m$ ), frequências de transição ( $f_{T(\text{min})}$ ,  $f_{T(\text{max})}$ ) e valor mínimo para a corrente de dreno (*IDmin*). Essa última especificação tem em vista o projeto de um amplificador no qual o valor da taxa de rampa (*slew-rate*) é mais importante que o ganho de tensão. Os dados de entrada estão representados na Figura 6.6.

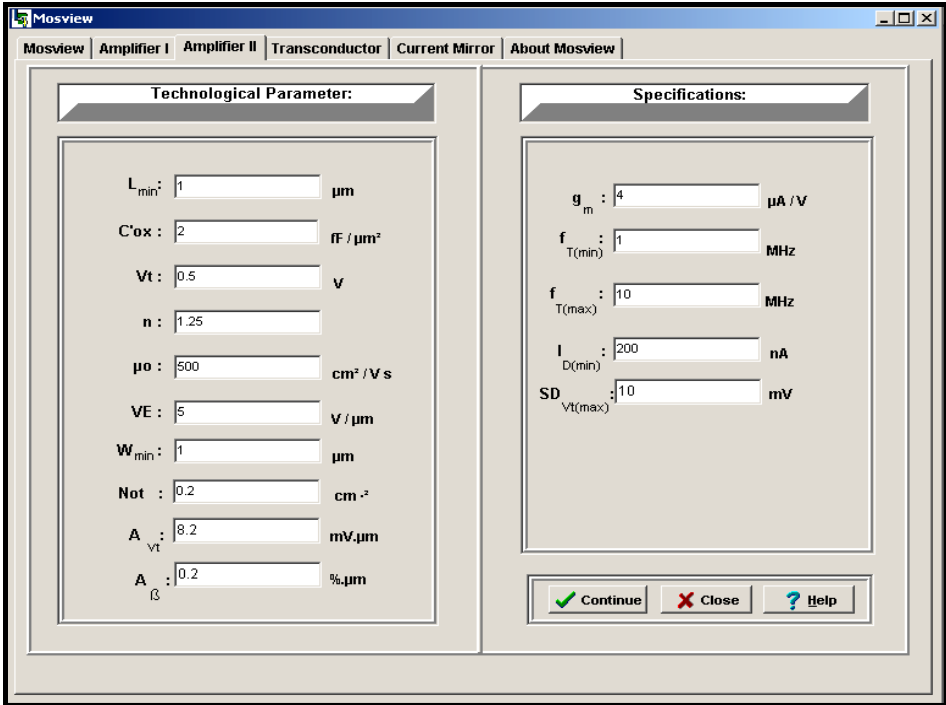

**Figura 6.6 – Entrada do amplificador II** 

Na Figura 6.7 é apresentado o gráfico de saída, mostrando as curvas de  $f<sub>T</sub>$  mínima  $(f_{T(\min)})$  e  $f_T$  máxima  $(f_{T(\max)})$ , e a linha de valor mínimo para a corrente de dreno. O espaço de projeto (área em amarelo) é determinado segundo um algoritmo que atende a três restrições:

- máxima; - Valores entre as curvas de faixa de freqüência de transição mínima e
- Valores abaixo da linha da corrente de dreno;

- Valores à direita da linha (representada no gráfico na cor verde) do ganho máximo com relação ao comprimento mínimo do canal.

Para traçar as curvas são usadas as Equações (5.6) e (5.7) para representar a  $f_{T(\text{min})}$ e a  $f_{T(\text{max})}$ , respectivamente. A corrente de dreno é definida por uma linha perpendicular ao eixo *x*, dada pela Equação (5.8). É possível selecionar qualquer ponto no gráfico e verificar seus valores de saída. Usando a barra de navegação é possível voltar e rever valores para qualquer um dos pontos selecionados anteriormente.

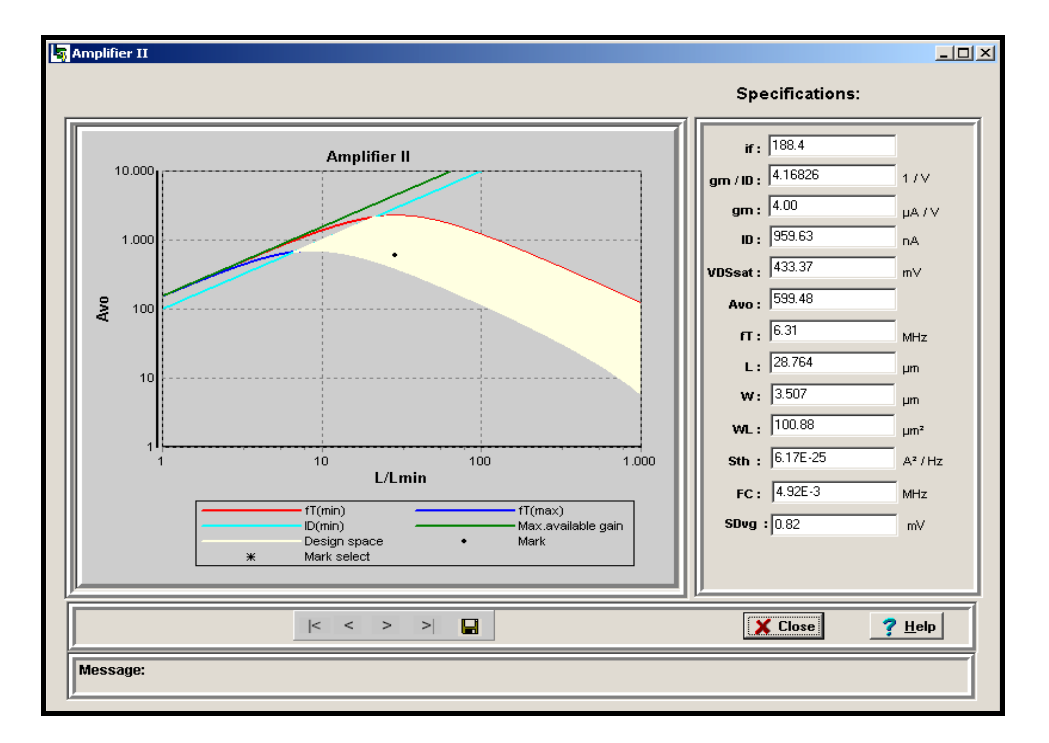

**Figura 6.7 – Saída do Amplificador II** 

#### **6.2.3 Terceiro caso – Transcondutor**

Neste caso o projeto do transistor opera como um transcondutor. As especificações de projeto são dadas a partir de uma transcondutância (*gm*), um valor mínimo para a frequência de transição ( $f_{T(\text{min})}$ ) e uma faixa de valores para o nível de inversão (*ifmin* e *ifmax*). A Figura 6.8 mostra as variáveis de entrada.

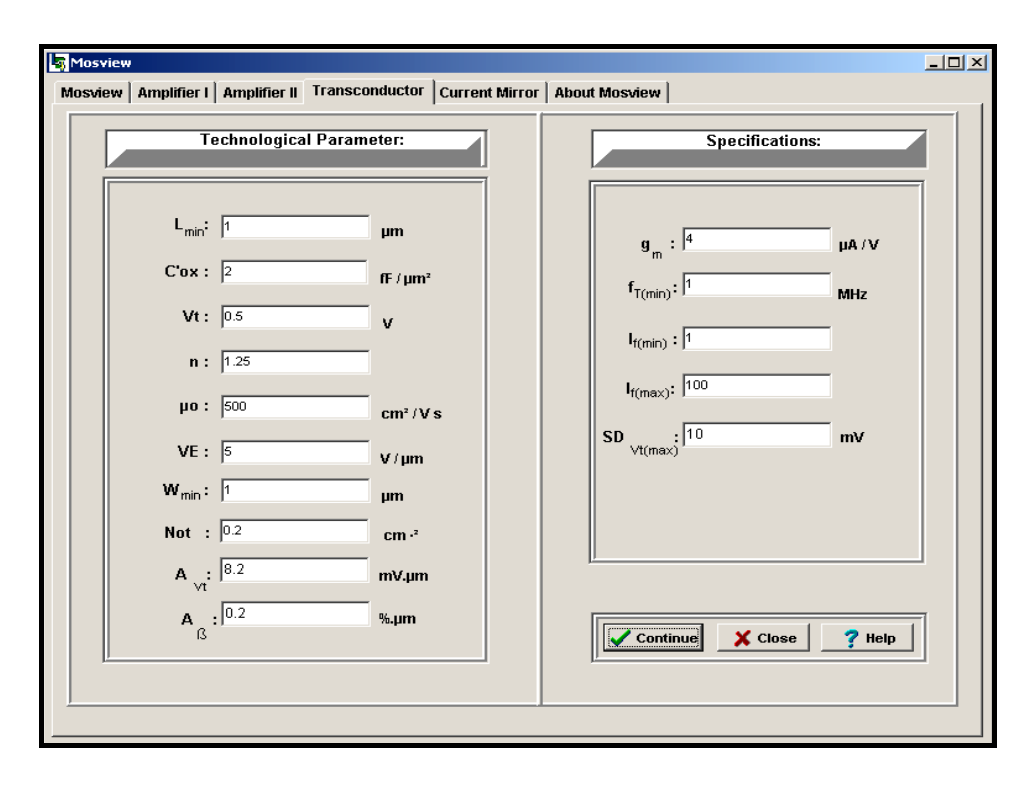

**Figura 6.8 – Entrada do Transcondutor** 

 O gráfico de saída mostrado na Figura 6.9 representa os níveis de inversão mínimo e máximo e a freqüência mínima de operação. Com os valores de inversão na faixa de 1 e 100, definidos na figura anterior trata-se de inversão moderada. O espaço de projeto, neste caso, deve atender as seguintes restrições:

- Valores entre as linhas que delimitam os níveis de inversão;
- Valores abaixo freqüência mínima de operação;
- Valores a direita da linha (representada no gráfico na cor verde) do ganho máximo com relação ao comprimento mínimo do canal.

 O nível mínimo de inversão (*ifmin*) é definido segundo a Equação (5.9) e o nível máximo de inversão (*ifmax*) por meio da Equação (5.10). A curva de freqüência mínima é definida segundo a Equação (5.6). O espaço de projeto é definido segundo um algoritmo que delimita todos os valores abaixo da curva de *f<sub>T</sub>* e entre as linha de inversão (*i<sub>fmin</sub>* e *ifmax*). É possível selecionar qualquer ponto no gráfico e verificar seus valores de saída. A barra de navegação permitir o usuário voltar e rever valores para qualquer dos pontos selecionados anteriormente.

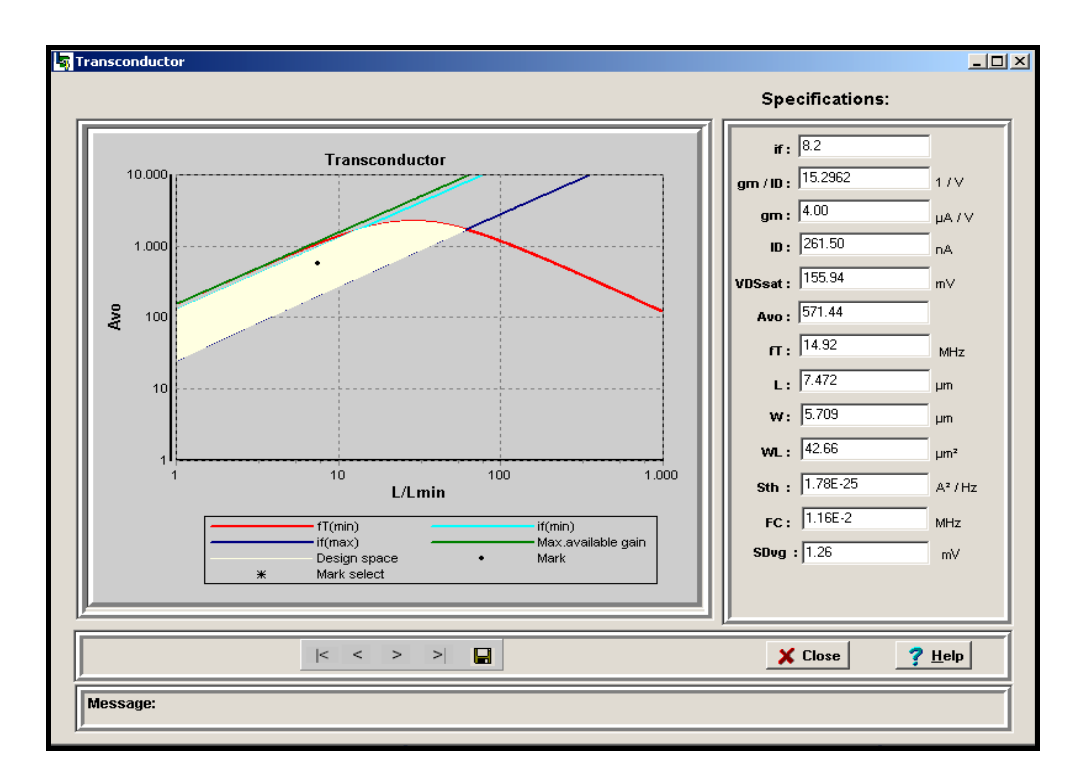

**Figura 6.9 – Saída do Transcondutor** 

### **6.2.4 Quarto caso – Espelho de Corrente**

 O quarto e último caso, supõe-se o transistor sendo utilizado como um espelho de corrente. As especificações de projeto para esse caso são: corrente (*I<sub>D</sub>*), frequência mínima de transição (*fT*(min)) e um valor máximo para o nível de inversão (*ifmax*). O botão *continue* apresenta uma nova tela (Figura 6.11) com o gráfico referente aos parâmetros definidos conforme a Figura 6.10.

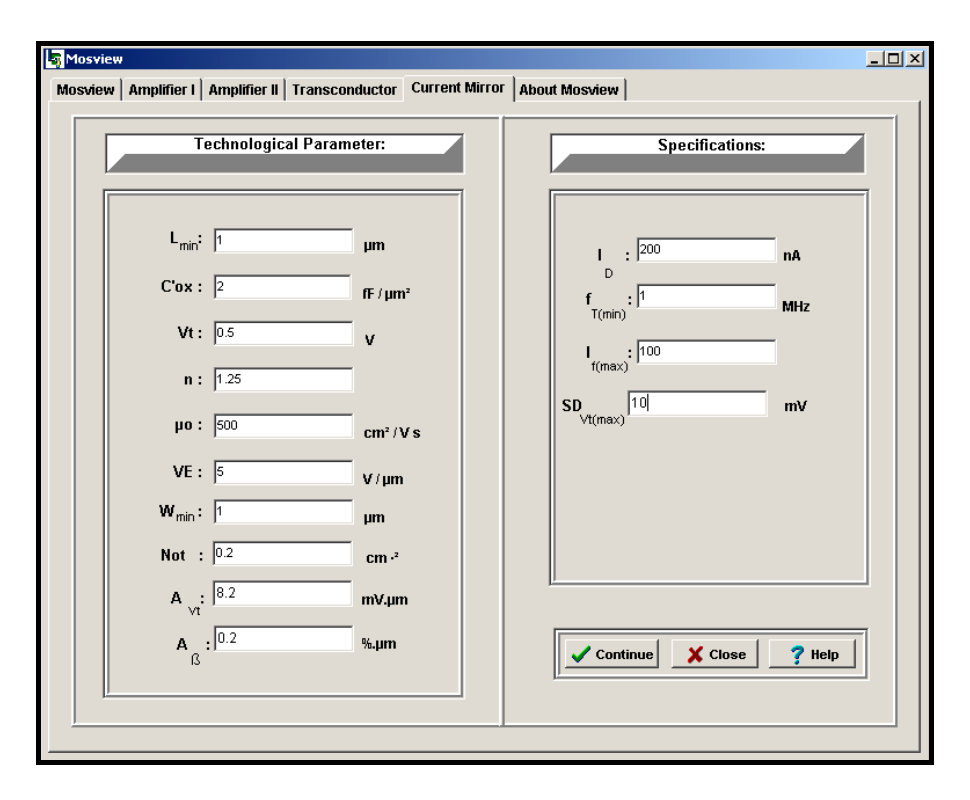

**Figura 6.10 – Entrada do Espelho de Corrente** 

 A saída gráfica, nesse quarto e último caso, é representada pela Figura 6.11. O gráfico representa a corrente, o nível máximo de inversão e a freqüência mínima de transição. O espaço de projeto deve atender as seguintes restrições:

- Valores acima da  $f<sub>T</sub>$  mínima;
- Valores para o nível de inversão até o máximo especificado;
- Valores a direita da linha do ganho máximo com relação ao comprimento mínimo do canal (representada no gráfico na cor verde).

 Para traçar a linha do nível máximo de inversão (*ifmax*) será usada a Equação (5.10). A curva de frequência mínima de transição  $(f_{Tmin})$  é definida segundo a Equação (5.6). O espaço de projeto é definido segundo um algoritmo que analisa os valores acima da curva de  $f<sub>T</sub>$  mínima e valores entre o mínimo e o máximo nível de inversão definido nas especificações do projeto. É possível selecionar qualquer ponto no gráfico e verificar seus valores de saída.

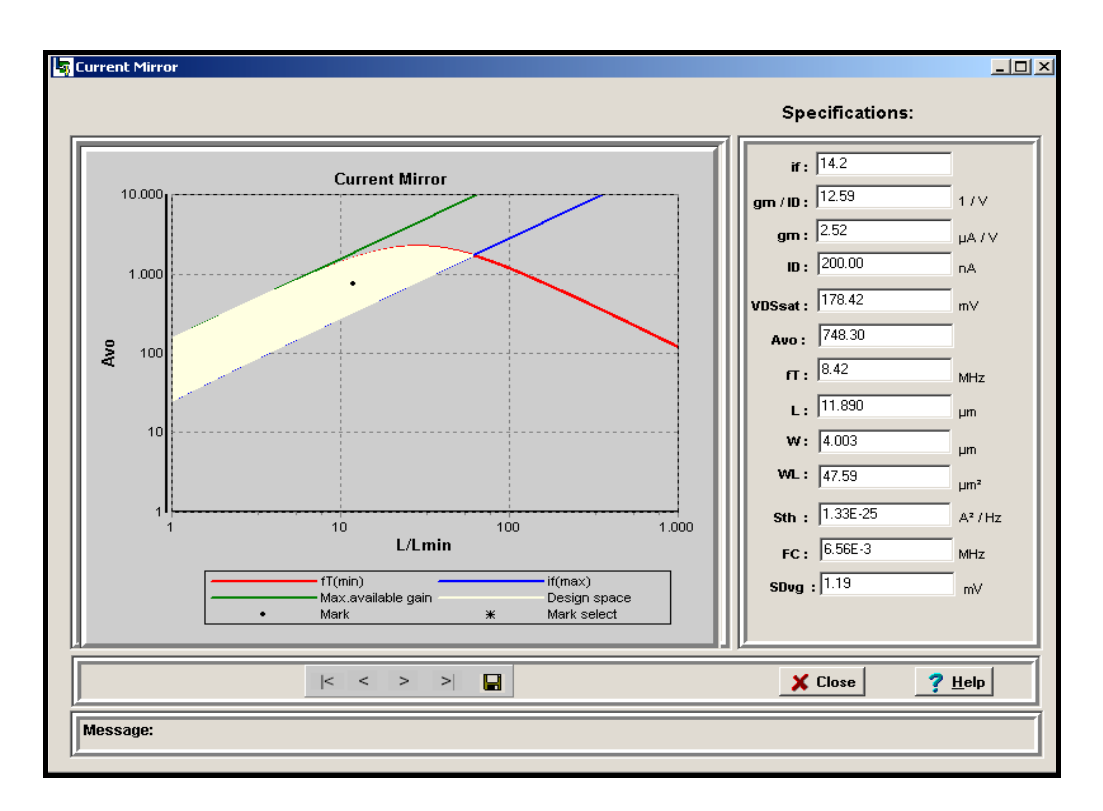

**Figura 6.11 – Saída do Espelho de Corrente** 

## **6.3 Exemplo do uso da ferramenta**

 $\overline{a}$ 

 Considerando estar usando um amplificador fonte-comum, como mostra a Figura 6.12. Se o produto de ganho de banda é  $GBW = 25MHz$  e a capacitância de carga  $C_L =$ 1pF,  $\log_0 g_m = 157 \mu A/V$ .

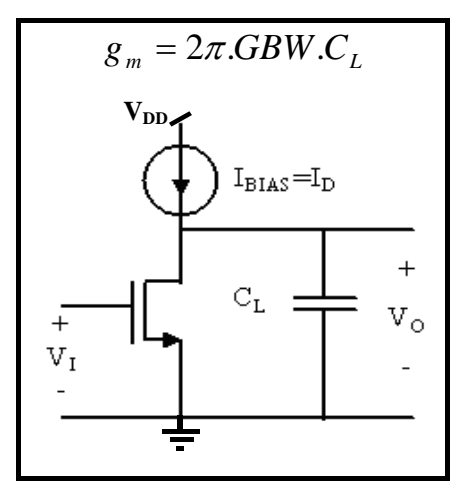

**Figura 6.12 – Amplificador de fonte-comum[10](#page-54-0)**

<span id="page-54-0"></span> $10$  Conforme apresentado no capítulo 4, no item 4.2.1 Amplificador de Fonte-comum.

Usando as seguintes especificações:  $g_m = 157 \mu A/V$ ,  $f_{T(min)} = 100 MHz$ ,  $f_{T(max)} =$ 1000MHz e  $A_{VO} = 100$  e considerando os parâmetros tecnológicos  $L_{min} = 1 \mu m$ ,  $C_{ox} =$  $2fF/\mu m^2$ ,  $n = 1,25$ ,  $\mu_0 = 500 \text{cm}^2/\text{V} \cdot \text{s}$ ,  $V_E = 5 \text{V}/\mu \text{m}$ , e  $\phi_t = 25,9 \text{mV}$ , o espaço de projeto para esses parâmetros é mostrada na Figura 6.13. Os pontos 1, 2, e 4 estão dentro do espaço de projeto e os pontos 3 e 5 encontram-se fora do espaço de projeto.

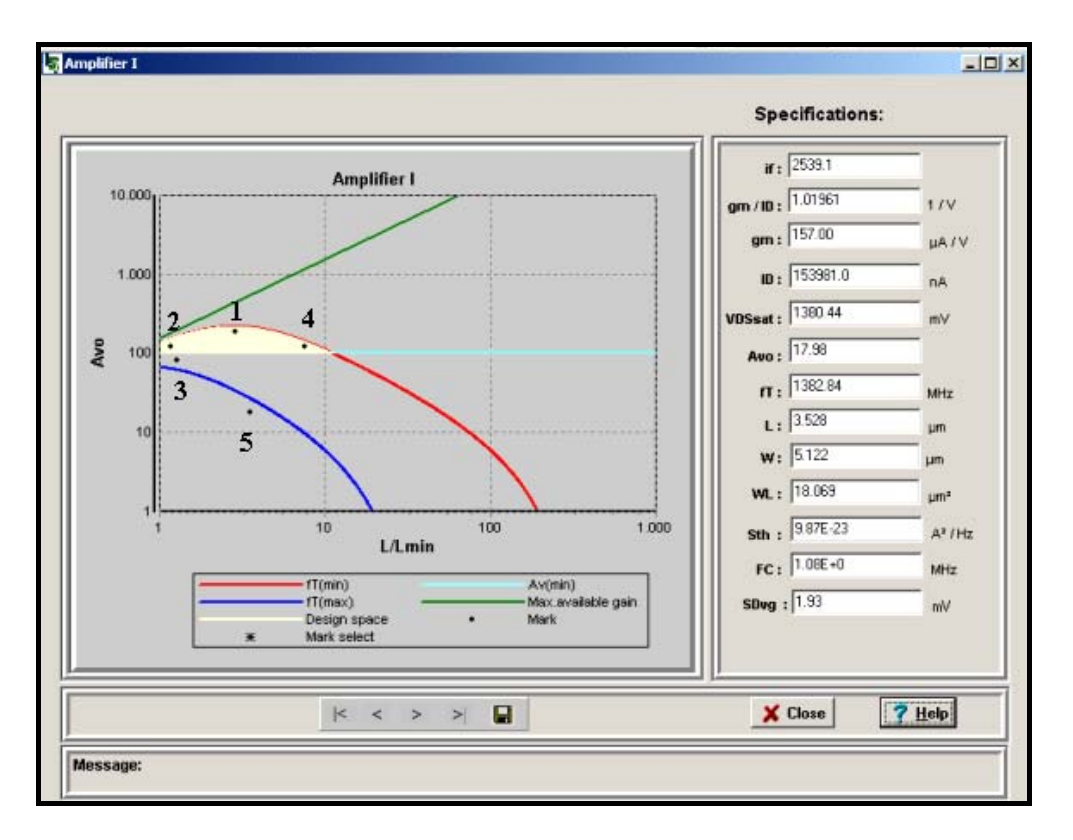

 **Figura 6.13 – Espaço de projeto** 

 Para definir o espaço de projeto observa-se o seguinte: o ganho máximo do transistor deve ficar abaixo da frequência mínima de transição  $(f_{T(\text{min})})$ . A frequência de transição máxima ( $f_{T(max)}$ ) é outro delimitador do espaço de projeto. Finalmente, o consumo de corrente mínima é conseguido no nível mais baixo de inversão.

 Na Tabela 6.1 são apresentadas as características de desempenho do transistor para cada ponto selecionado. Podemos observar que o ponto 3 encontra-se abaixo do ganho especificado. Já o ponto 5 além de estar abaixo do ganho não está na faixa de freqüência especificada. Portanto, os pontos 3 e 5 não atendem as especificações de projeto.

| <b>Spec</b>             | $\mathbf{1}$ | $\overline{2}$ | $\overline{\mathbf{3}}$ | $\overline{\mathbf{4}}$ | 5           |
|-------------------------|--------------|----------------|-------------------------|-------------------------|-------------|
| <b>Marker</b>           |              |                |                         |                         |             |
| $i_{f}$                 | 11           | 2.75           | 14                      | 430                     | 550         |
| $g_m/I_D$ [1/V]         | 13.7         | 20.8           | 12.4                    | 2.74                    | 2.25        |
| $g_m$                   | 157          | 157            | 157                     | 157                     | 157         |
| $I_{D}[\mu A]$          | 11.4         | 7.53           | 12.7                    | 57.3                    | 69.7        |
| $V_{DSsat}[mV]$         | 167          | 130            | 180                     | 620                     | 690         |
| A <sub>VO</sub>         | 196          | 121            | 77                      | 113                     | 28          |
| $f_T$ [MHz]             | 122          | 280            | 730                     | 115                     | 1330        |
| $L$ [um]                | 2.86         | 1.15           | 1.25                    | 8.25                    | 2.50        |
| $W$ [um]                | 71           | 76             | 27                      | 26                      | 7.5         |
| $WL$ [um <sup>2</sup> ] | 203          | 87.4           | 33.7                    | 214.5                   | 18.7        |
| $S_{th}[A^2Hz]$         | 7.68E-24     | 5.68E-24       | 8.79E-24                | 3.62E-23                | 4.48E-23    |
| Fc [MHz]                | $9.52E-2$    | $2.26E-1$      | 5.52E-1                 | 9.00E-2                 | $1.01E + 0$ |
| $SD_{vg}[mV]$           | 0.57         | 0.88           | 1.38                    | 0.56                    | 1.87        |

**Tabela 6.1 – Parâmetros calculados para o amplificador do projeto exemplo** 

## **6.4 Sumário**

 No início deste capítulo foi apresentado como o programa desenvolvido está estruturado logicamente. A seguir explicou-se a funcionalidade de cada um dos casos implementados.

 O programa desenvolvido foi nomeado de MOSVIEW*,* uma ferramenta de auxilio no projeto de transistores, que possibilita que ao usuário realizar várias simulações com valores diferentes na entrada e verifique a saída gráfica, dessa forma, ajuda na definição das características e dimensões do transistor. A ferramenta encontra-se disponível para *download* em: "[http://eel.ufsc.br/lci/mosview/index.html"](http://eel.ufsc.br/lci/mosview/index.html).

## **CAPÍTULO 7 - CONCLUSÃO**

 Analisando a evolução na área de microeletrônica constatamos que a área de circuitos analógicos não se desenvolveu na mesma velocidade que a área de circuitos digitais. Isso porque para um mesmo número de transistores, um bloco analógico é em geral mais complexo que um digital. Hoje já é possível integrar essas duas classes de circuitos numa única pastilha. Apesar do circuito analógico ocupar uma pequena parte na área do chip, o custo de projeto é significante, conforme apontado em VANDERHAEGEN & BRODERSEN (2004), especialmente devido ao seu tempo de desenvolvimento.

 Existem na literatura algumas ferramentas desenvolvidas com a intenção de fornecer alguns parâmetros para projetistas de circuitos analógicos.

 Foi pensando na importância dessa área, que se desenvolveu este trabalho, sendo que o mesmo teve como objetivo o desenvolvimento da ferramenta com a finalidade de auxiliar no projeto de transistores MOS em circuitos analógicos. Usou-se dos recursos oferecidos pela computação para tratar um conjunto de equações, derivadas do modelo ACM, implementando-as em um mesmo software, o qual chamamos de MOSVIEW. Por meio do uso da ferramenta o projetista consegue visualizar o espaço de projeto e assim acompanhar o valor de algumas variáveis, sendo que é possível modificar os parâmetros de entrada e gerar um novo gráfico de saída.

 A contribuição desse trabalho foi quanto à implementação de equações que tratam da análise de *mismatch,* análise de ruído, velocidade limite de saturação e à delimitação do espaço de projeto com relação ao valor definido para o *Lmin* (comprimento mínimo do canal). Portanto, o trabalho aqui descrito desenvolveu uma solução computacional, que trata um conjunto de equações, implementando-as em uma única ferramenta, permitindo dessa forma a visualização de forma gráfica de vários resultados ao mesmo tempo.

Além disto, há a possibilidade do software ser usado em disciplinas de projeto de circuito integrado analógico.

### **7.1 Resultados Obtidos**

Os principais resultados deste trabalho foram:

- Apresentação da ferramenta no University Booth do DAC (Design Automation Conference) em junho de 2004, em San Diego, Califórnia,  $U.S.A<sup>11</sup>$  $U.S.A<sup>11</sup>$  $U.S.A<sup>11</sup>$ .
- Utilização da ferramenta no terceiro trimestre de 2004 na disciplina EEL 6713 – *Analog Integrated Circuit Design*, oferecida pelo programa de pósgraduação da Universidade Federal de Santa Catarina (UFSC), por meio de  $exercícios<sup>12</sup>$  $exercícios<sup>12</sup>$  $exercícios<sup>12</sup>$ .
- Apresentação de painel no *Nanotechnology Conference and Trade Show*, no período de 8 à 12 de maio, 2005, Anaheim, California, U.S.A<sup>[13](#page-58-2)</sup>.

### **7.2 Trabalhos Futuros**

Como tópicos para investigações futuras sugere-se:

- A adaptação da ferramenta para executar em um *Applet* Java, onde o usuário não necessitaria instalar o software, poderia rodar o aplicativo utilizando o próprio *browser;*
- Inclusão das equações juntamente com a saída gráfica;
- Inclusão de outras topologias de amplificadores;
- Apresentação da ferramenta como um tutorial, disponibilizando um embasamento teórico já que trata-se de um software específico;
- Permitir ao usuário cadastrar e carregar no sistema as especificações de um projeto;

 $\overline{a}$ 

<span id="page-58-0"></span> $11$  Ver anexo 1

<span id="page-58-1"></span><sup>12</sup> Ver anexo 2

<span id="page-58-2"></span> $13$  Ver anexo 3

# **ANEXO 1 - UNIVERSITY BOOTH (DAC 2004)**

# **ANEXO 2 - EEL 6713 – ANALOG INTEGRATED CIRCUIT DESIGN**

Exercise II – MOSVIEW

This exercise deals with MOSVIEW, a CAD tool for transistor-level analog design. MOSVIEW allows designers to size and bias the MOSFET for a given set of specifications. More details about MOSVIEW can be found in the attached paper. Please, note that the latest release of MOSVIEW includes the velocity saturation phenomenon, which has not been included in the equations of the attached report. The technology you should consider to solve this exercise is TSMC 0.18 um. One of the problems you should solve before running MOSVIEW is the determination of  $V_{E}$ , the approximate Early voltage/unit length of the technology under consideration. To determine  $V_E$ , run simulations of MOSFETs with different channel lengths, e.g., L=  $L_{\text{min}}$ ,  $1.5*$   $L_{\text{min}}$ ,  $2*$  $L_{\text{min}}$ ,  $3*$   $L_{\text{min}}$ ,  $5*$   $L_{\text{min}}$ ,  $10*$   $L_{\text{min}}$ , biased in weak, moderate, and strong inversion ( $i_f$ =0.1, 1, 10, and 100). Then, take the "average" value of  $V_E$  over the current level and channel length ranges. Note that  $V<sub>E</sub>$  is not constant over the current and channel length ranges; however, for the sake of simplicity, MOSVIEW assumes  $V<sub>E</sub>$  to be constant.

All the teams shall assume that the current source of the common-source amplifier is ideal. Also, assume that the transition frequency of the MOSFET  $f_T > 5*GB$ . The specifications for the three teams are as follows:

1. GB=1GHz  $C_L=1pF$   $A_{V0}>20$  dB.

Plot W (or gate area) versus L for the following bias currents:  $I_D=0.2, 0.5, 1, 2, 5,$  and 10 mA

2. GB=100 MHz  $C_I = 1pF$   $A_{V0} > 40$  dB  $f_{T_{\text{max}}} = 10$  GHz Plot W (or gate area) versus L for the following bias currents:  $I<sub>D</sub>=20, 50, 100, 200, 500,$ and 1000 uA

2. GB=1MHz  $C_1=1pF$   $A_{V0}>40$  dB  $I_{Dmin}=2uA$   $f_{Tmax}=100$  MHz

Plot W (or gate area) versus L for the following bias currents:  $I<sub>D</sub>=2, 5, 10, 20, 50,$  and 100 uA

For each of the currents, run at least one simulation and compare the results of your simulation (GB,  $A_{V0}$ ) with those obtained from MOSVIEW. Comment on the results.

# **ANEXO 3 - NANOTECH 2005**

# **APÊNDICE 1 - DIAGRAMA USE-CASE**

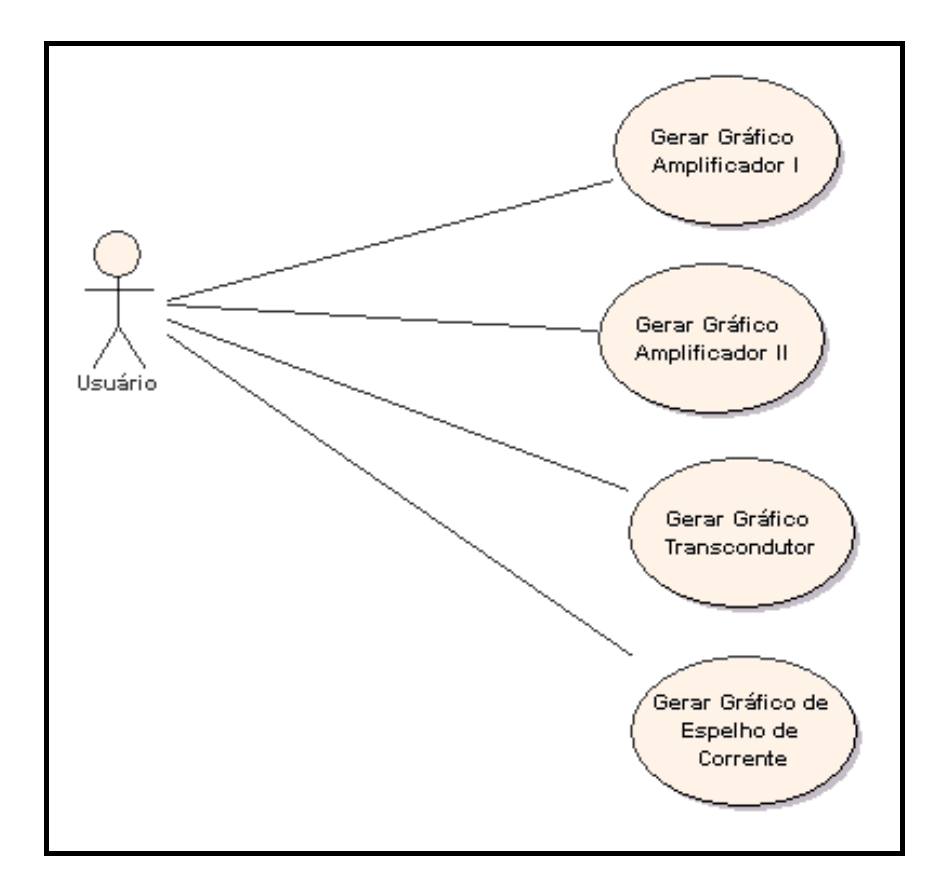

**Diagrama de Use-Case**
# **Descrição do Fluxo**

#### **Casos de Uso:** Gerar gráfico Amplificador I **Atores:** Usuário

**Precondição:** N/A

**Pós-condição:** Gráfico gerado

# **Fluxo Principal:**

- 1. O usuário acessa a Aba "**Amplificador I**". [Tela 01]
- 2. O usuário registra os Parâmetros Tecnológicos (*Lmin, C'ox, VT, n, µ, VE, Wmin, Not, Avt, Aß).* [Tela 02]
- 3. O usuário registra as Especificações de Projeto (*gm, fT(min), fT(max), AV(min), SDvg(max)*). [Tela 02]
- 4. O usuário seleciona o botão "Continue". [Tela 02]
- 5. O sistema retorna o Gráfico. [Tela 03]
- 6. O usuário seleciona um ponto no gráfico . [Tela 03]
- 7. O sistema retorna os valores (*if, gm/ID, gm, ID, VDSsat, AV0, fT, L, W, WL, Sth, FC, SDvg*) para o ponto clicado. [Tela 03]
- 8. O usuário seleciona o botão "Salvar Arquivo". [Tela 03]
- 9. O sistema registra os dados. [Tela 03]
- 10. O usuário sai do sistema.

# **Tratamento de Exceções:**

4 a. O usuário seleciona o botão "Fechar".

- 4 b. Retorna ao passo 10 do fluxo principal.
- 5 a. Usuário seleciona o botão "Fechar"
- 5 b.Retornando ao passo 2 do fluxo principal.
- 8a. O usuário seleciona o botão "Fechar"
- 8 b. Retorna ao passo 10 do fluxo principal.

#### **Casos de Uso:** Gerar gráfico Amplificador II **Atores:** Usuário

**Precondição:** N/A

**Pós-condição:** Gráfico gerado

# **Fluxo Principal:**

- 11. O usuário acessa a Aba "**Amplificador II**". [Tela 01]
- 12. O usuário registra os Parâmetros Tecnológicos (*Lmin, C'ox, VT, n, µ, VE, Wmin, Not, Avt, Aß).* [Tela 04]
- 13. O usuário registra as Especificações de Projeto (*gm, fT(min), fT(max), IDmin, SDvg(max)*). [Tela 04]
- 14. O usuário seleciona o botão "Continue". [Tela 04]
- 15. O sistema retorna o Gráfico. [Tela 05]
- 16. O usuário seleciona um ponto no gráfico . [Tela 05]
- 17. O sistema retorna os valores (*if, gm/ID, gm, ID, VDSsat, AV0, fT, L, W, WL, Sth, FC, SDvg*) para o ponto clicado. [Tela 05]
- 18. O usuário seleciona o botão "Salvar Arquivo". [Tela 05]
- 19. O sistema registra os dados. [Tela 05]
- 20. O usuário sai do sistema.

# **Tratamento de Exceções:**

4 a. O usuário seleciona o botão "Fechar".

- 4 b. Retorna ao passo 10 do fluxo principal.
- 5 a. Usuário seleciona o botão "Fechar"
- 5 b.Retornando ao passo 2 do fluxo principal.
- 8a. O usuário seleciona o botão "Fechar"
- 8 b. Retorna ao passo 10 do fluxo principal.

**Casos de Uso:** Gerar gráfico Transcondutor

**Atores:** Usuário

**Precondição:** N/A

Pós-condição: Gráfico gerado

# **Fluxo Principal:**

- 21. O usuário acessa a Aba "**Transcondutor**". [Tela 01]
- 22. O usuário registra os Parâmetros Tecnológicos (*Lmin, C'ox, VT, n, µ, VE, Wmin, Not, A<sub>vt</sub>, A<sub>ß</sub>*). [Tela 06]
- 23. O usuário registra as Especificações de Projeto (gm, fT(min), *ifmin* e *ifmax*, SDvg(max)).  $[Tela 06]$
- 24. O usuário seleciona o botão "Continue". [Tela 06]
- 25. O sistema retorna o Gráfico. [Tela 07]
- 26. O usuário seleciona um ponto no gráfico . [Tela 07]
- 27. O sistema retorna os valores (*if, gm/ID, gm, ID, VDSsat, AV0, fT, L, W, WL, Sth, FC, SDvg*) para o ponto clicado. [Tela 07]
- 28. O usuário seleciona o botão "Salvar Arquivo". [Tela 07]
- 29. O sistema registra os dados. [Tela 07]
- 30. O usuário sai do sistema.

# **Tratamento de Exceções:**

- 4 a. O usuário seleciona o botão "Fechar".
- 4 b. Retorna ao passo 10 do fluxo principal.
- 5 a. Usuário seleciona o botão "Fechar"
- 5 b.Retornando ao passo 2 do fluxo principal.
- 8a. O usuário seleciona o botão "Fechar"
	- 8 b. Retorna ao passo 10 do fluxo principal.

**Casos de Uso:** Gerar gráfico Espelho de Corrente

**Atores:** Usuário

**Precondição:** N/A

**Pós-condição:** Gráfico gerado

# **Fluxo Principal:**

- 31. O usuário acessa a Aba "**Espelho de Corrente**". [Tela 01]
- 32. O usuário registra os Parâmetros Tecnológicos (*Lmin, C'ox, VT, n, µ, VE, Wmin, Not, Avt, Aß).* [Tela 08]
- 33. O usuário registra as Especificações de Projeto (*ID, fTmin, ifmax,SDvg(max)*). [Tela 08]
- 34. O usuário seleciona o botão "Continue". [Tela 08]
- 35. O sistema retorna o Gráfico. [Tela 09]
- 36. O usuário seleciona um ponto no gráfico . [Tela 09]
- 37. O sistema retorna os valores (*if, gm/ID, gm, ID, VDSsat, AV0, fT, L, W, WL, Sth, FC, SDvg*) para o ponto clicado. [Tela 09]
- 38. O usuário seleciona o botão "Salvar Arquivo". [Tela 09]
- 39. O sistema registra os dados. [Tela 09]
- 40. O usuário sai do sistema.

# **Tratamento de Exceções:**

- 4 a. O usuário seleciona o botão "Fechar".
- 4 b. Retorna ao passo 10 do fluxo principal.
- 5 a. Usuário seleciona o botão "Fechar"
- 5 b.Retornando ao passo 2 do fluxo principal.
- 8a. O usuário seleciona o botão "Fechar"
- 8 b. Retorna ao passo 10 do fluxo principal.

# **APÊNDICE 2 - TELAS DO SISTEMA**

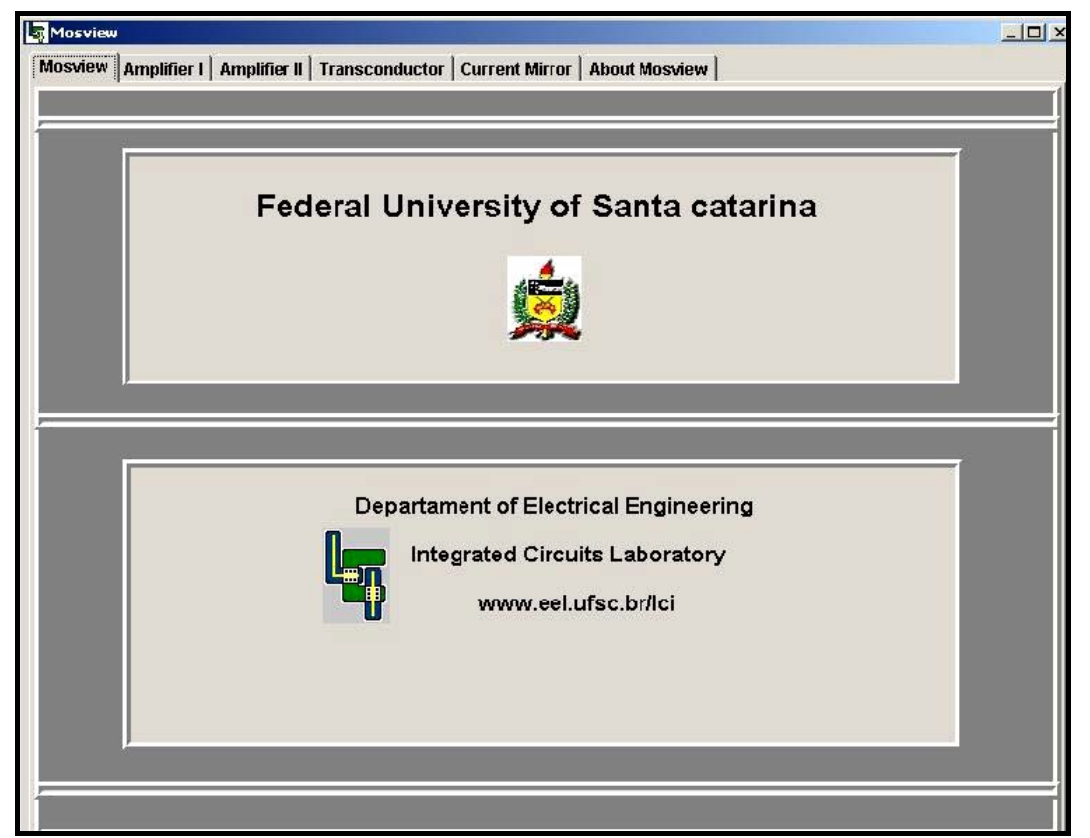

**Tela 01 - Inicial** 

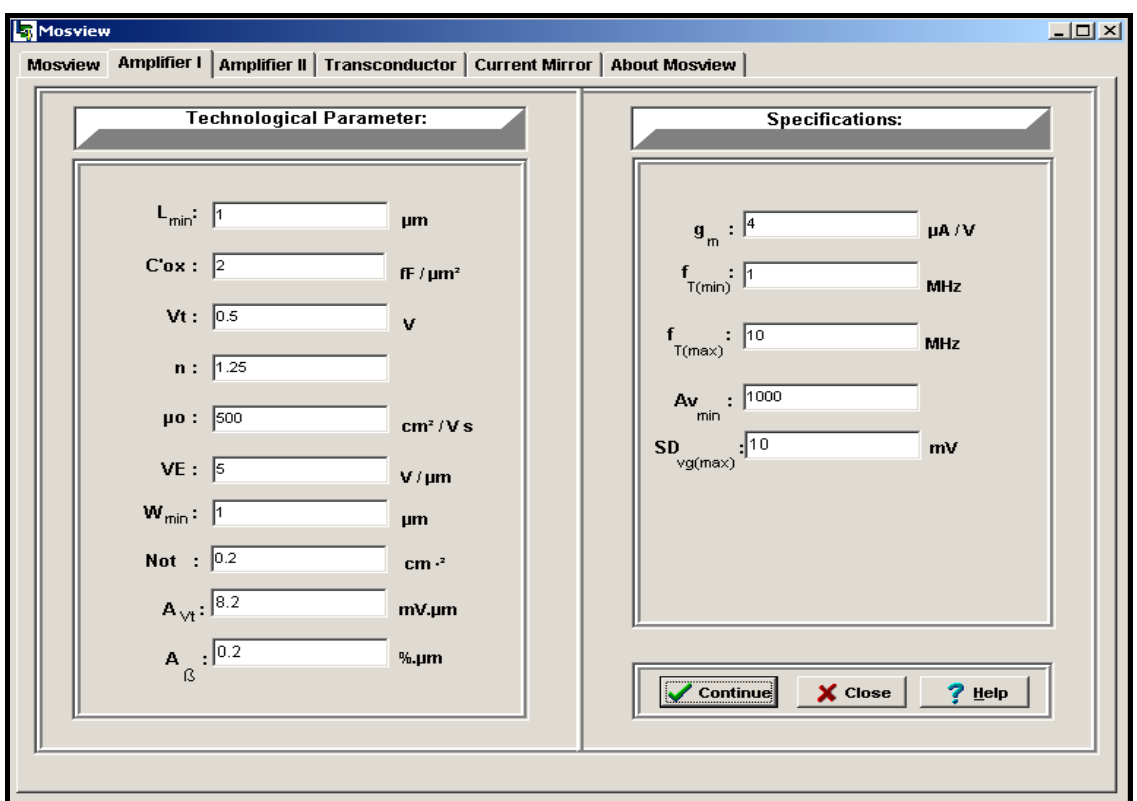

**Tela 02 – Entrada de dados do Amplificador I** 

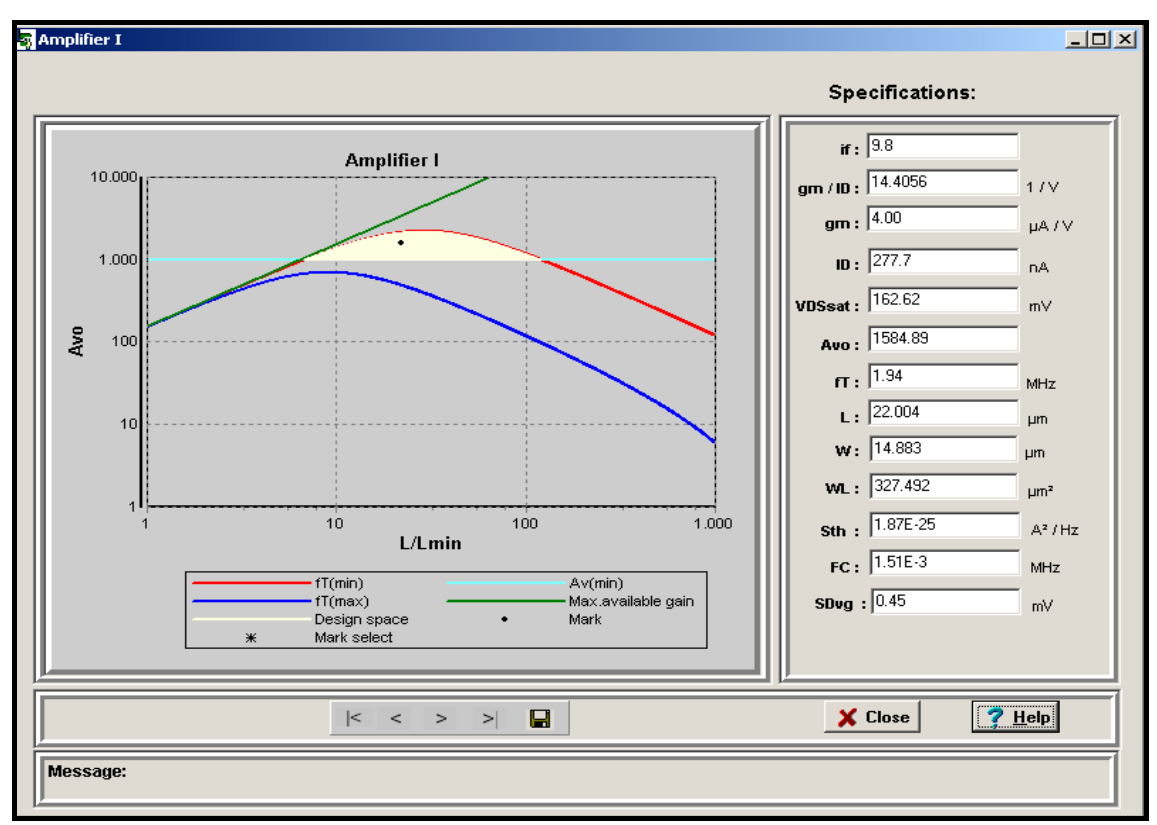

**Tela 03 – Saída gráfica do Amplificador I** 

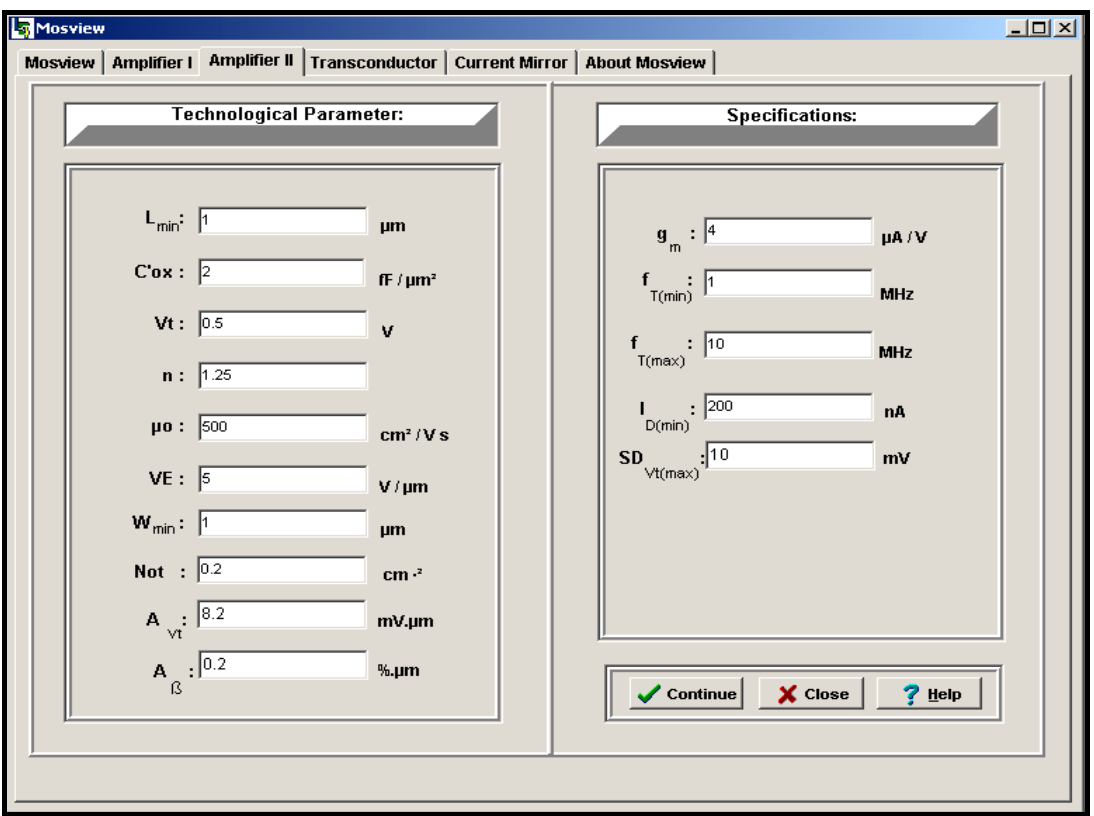

**Tela 04 – Entrada de dados do Amplificador II** 

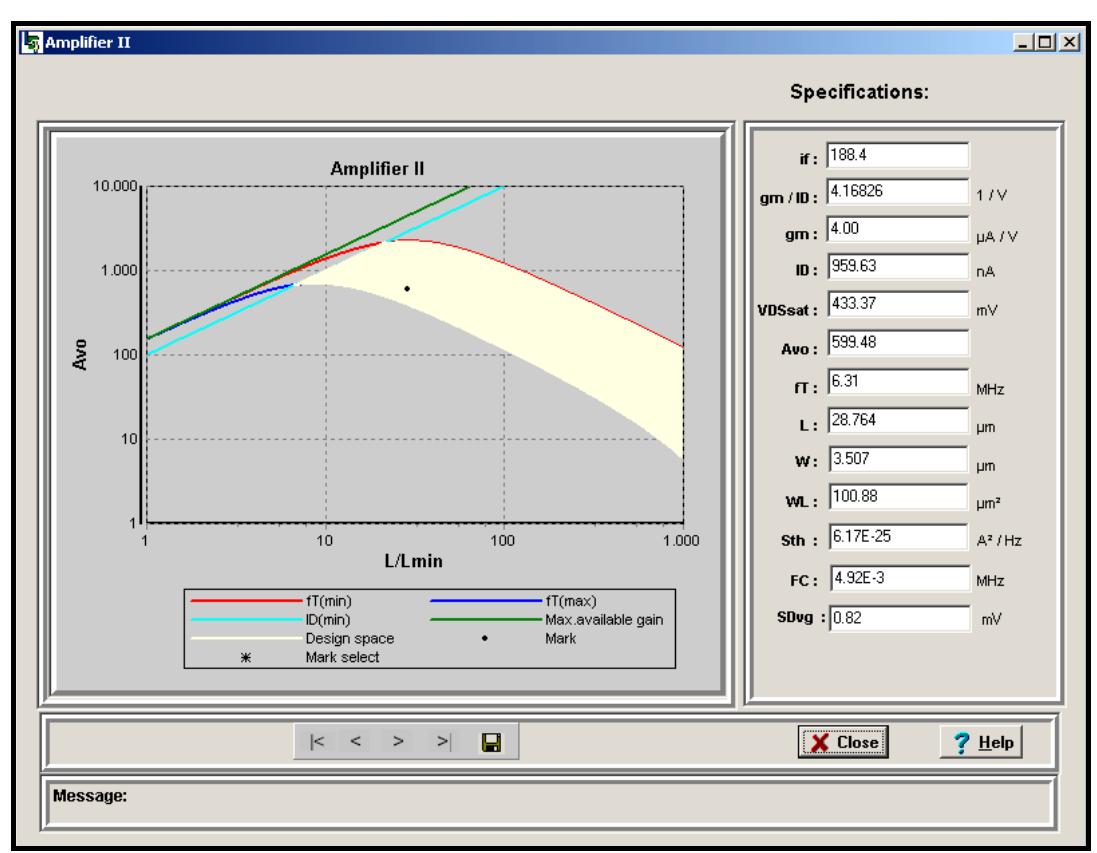

**Tela 05 – Saída gráfica do Amplificador II**

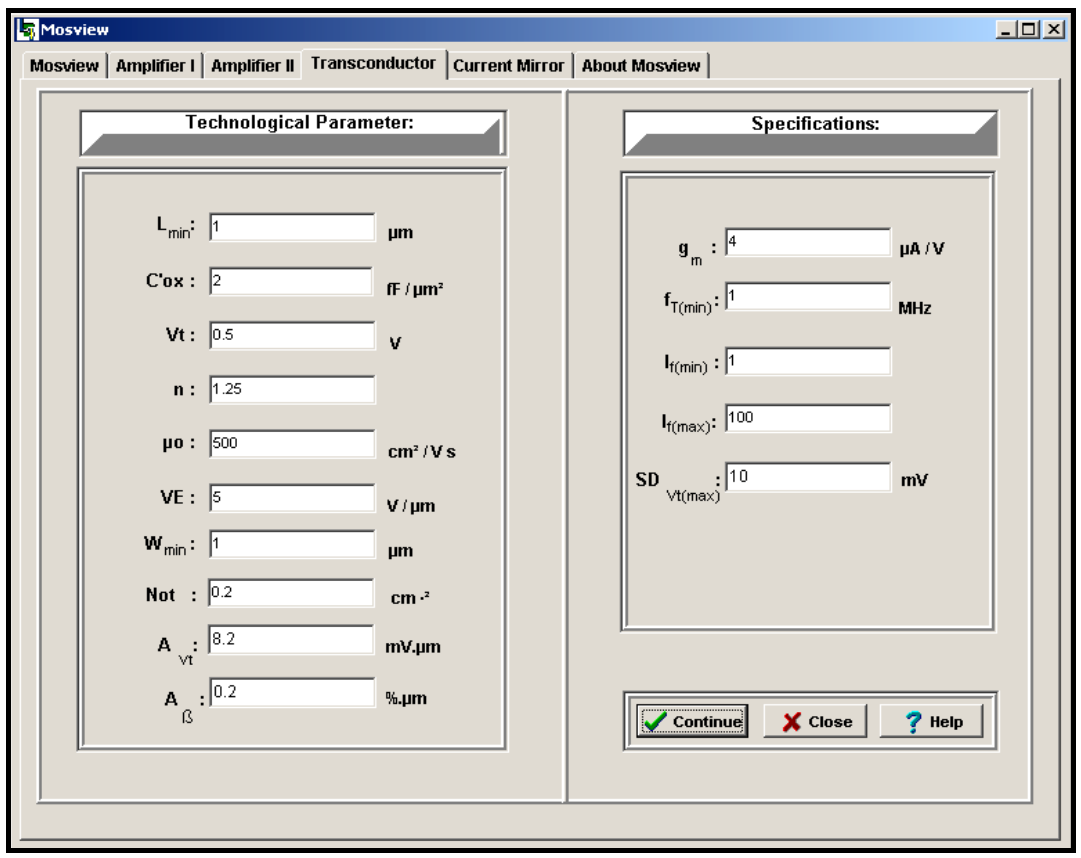

**Tela 06 – Entrada de dados do Transcondutor** 

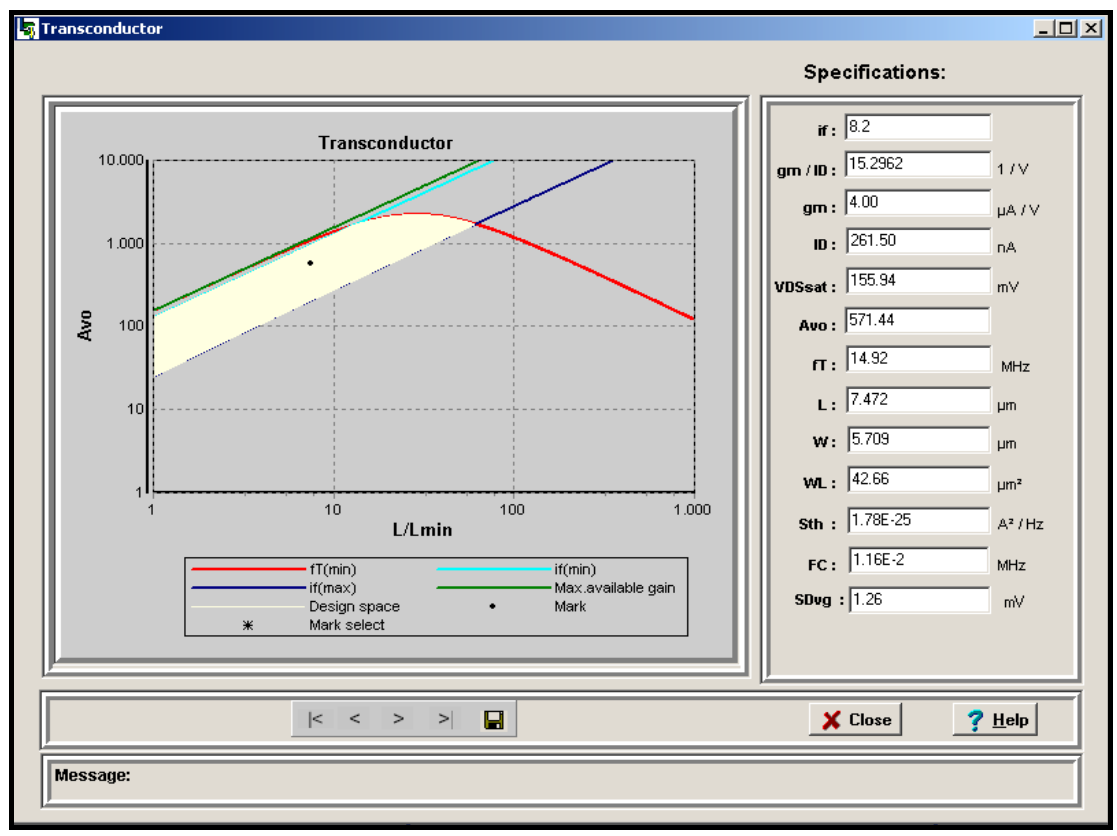

**Tela 07 – Saída gráfica do Transcondutor** 

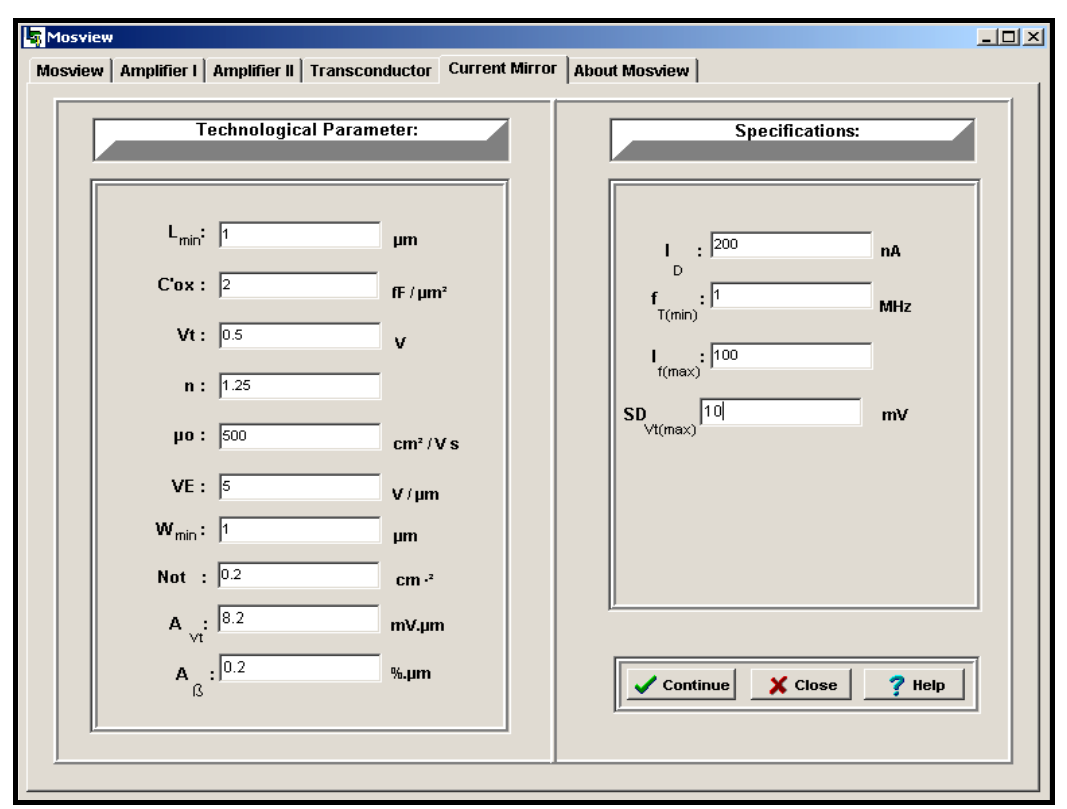

**Tela 08 – Entrada de dados do Espelho de Corrente**

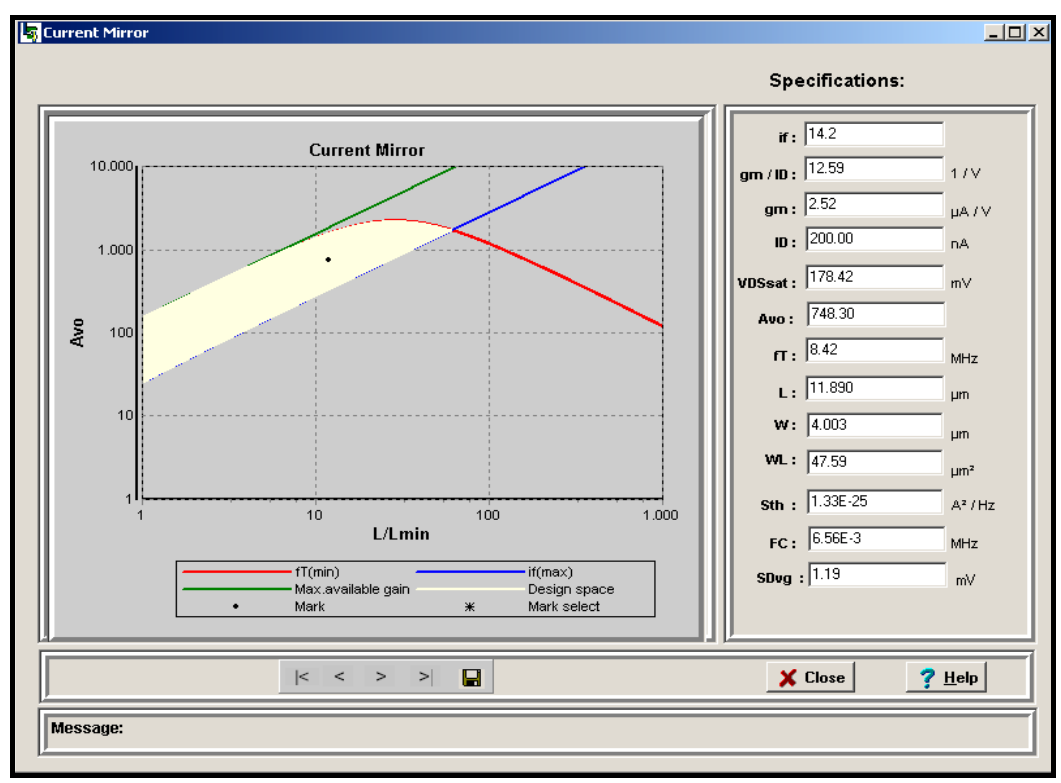

**Tela 09 – Saída gráfica do Espelho de Corrente** 

# **REFERÊNCIAS BIBLIOGRÁFICAS**

**Advanced Compact MOSFET Model**. Disponível em: "http://eel.ufsc.br/lci/acm/". Acessado em: Mar. 2005.

BINKLEY, D. M., HOPPER, C.E., TUCKER, S.D., et al. **A CAD Methodology for Optimizing Transistor Current and Sizing in Analog CMOS Design**. IEEE Transactions on Computer-Aided Design of Integrated Circuits and Systems, vol. 22, no. 2, pp. 225-237, Fev. 2003.

COMER, D. J., COMER, D. T. **Teaching MOS Integrated Circuit Amplifier Design to Undergraduates.** IEEE Transactions on Education, vol. 44, no. 3, pp. 232-238, Ago. 2001.

CUNHA, A. I. A. **Um modelo do transistor MOS para projeto de circuitos integrados.** Tese de Doutorado, UFSC, Florianópolis, Dez. 1996.

CUNHA, A. I. A. **Um modelo físico explícito para o transistor MOS canal longo**. Dissertação de Mestrado, UFSC, Florianópolis, Jul. 1993.

DEGRAUWE, M. G. R., NYS, O., DIJKSTRA, E., et al. **IDAC: An interactive design tool for analog CMOS circuits**. IEEE Journal of Solid-State Circuits, vol. 22, no. 6, pp. 1106-1116, Dec. 1987.

**DOLPHIN Integration Web site**. Disponível em: "[http://www.dolphin.fr/"](http://www.dolphin.fr/). Acessado em: Fev. 2005.

**EKV Compact MOSFET Model.** Disponível em: "http://legwww.epfl.ch/ekv/". Acessado em: Mar. 2005.

FOWLER, M., SCOTT, K. **UML essencial: um breve guia para a linguagem padrão**  de modelagem de objetos. Tradução Vera Pezerico e Christian Thomas Price, 2<sup>ª</sup> ed. Porto Alegre: Bookman, 2000.

GALUP-MONTORO, C., SCHNEIDER, M. C., MACHADO C. R. **Mosview: A visualization tool for MOSFET biasing and sizing.** University Booth, Design Automation Conference, San Diego, California, U.S.A., Jun. 2004. Disponível em: "http://www.sigda.org/programs/Ubooth/Ubooth2004/slides/montoro.ppt". Acessado em: Mar. 2005.

GALUP-MONTORO, C., SCHNEIDER, M. C., MACHADO C. R. **Analog Design Tool based on the ACM model.** 2005 NSTI Nanotechnology Conference and Trade Show, Anaheim, California, U.S.A., ISBN: 0-9767985-3-0, pp. 131-134, Mai. 2005.

GIACOMELLI, P. **Uma ferramenta gráfica para o projeto de transistor MOS em circuitos analógicos.** Dissertação de Mestrado, UFSC, Florianópolis, Mar. 2003.

GIELEN, G. G. E., RUTENBAR, R. A. **Computer-Aided Design of Analog and Mixed-Signal Integrated Circuits.** Proceedings of the IEEE, vol. 88, no. 12, pp. 1825- 1854, Dez. 2000.

GIELEN, G. G. E., WALSCHARTS, H. C. C., SANSEN, W. M. C. **ISAAC: A symbolic simulator for analog integrated circuits**. IEEE Journal of Solid-State Circuits, vol. 24, no. 6, pp. 1587-1597, Dez. 1989.

GIRARDI, A. G. **Uma Ferramenta para Automação da Geração do Leiaute de Circuitos Analógicos sobre uma Matriz de Transistores MOS Pré-Difundidos**. Dissertação de Mestrado, UFRGS, Porto Alegre, Fev. 2003.

GOUVEIA, O. C. F. **Um modelo computacional do transistor MOS para simulação de circuitos**. Tese de doutorado, UFSC, Florianópolis, Ago. 1999.

GOUVEIA, O. C. F., CUNHA, A. I. A., SCHNEIDER, M. C. et al. **The ACM model for circuit simulation and equations for Smash**. Set. 1997. Disponível em: "http://eel.ufsc.br/lci/acm/files/model\_ACM.pdf". Acessado em: Mar. 2005.

HERSHENSON, M. del M., BOYD, S. P. **Optimal Design of a CMOS Op-Amp via Geometric Programming**. IEEE Transactions on Computer-Aided Design of Integrated Circuits and Systems, vol. 20, no. 1, pp. 1-21, Jan. 2001.

KARIYA, S. **Where the jobs are**. IEEE Spectrum, vol.40, no. 1, pp. 91-94, Jan. 2003.

MARTIN, B. **Automation Comes to Analog**. IEEE Spectrum, vol.38, no. 6, pp. 70-75, Jun. 2001.

LARMAN, C. **Utilizando UML e padrões**. 2º edição, Porto Alegre: Bookman, 2004.

# **MOSFET**. Disponível em:

"http://jas.eng.buffalo.edu/education/mos/mosfet/mosfet.html". Acessado em: Mar. 2005.

NAKAMURA, E. T., AUCAR JUNIOR, J. J. M., ZANOLLI, J. R., et al. **Utilização de ferramentas CAD/CAE/CAM no desenvolvimento de produtos eletrônicos: vantagens e desafios**. T&C Amazônia, Ano 1, no 2, Jun. 2003. Disponível em: "http://portal.fucapi.br/tec/imagens/revistas/ed002\_039\_043.pdf". Acessado em: Jan. 2005.

PESSOA, M., SPINOLA M. **Sistemas CAD/CAE/CAM integração de manufatura (CIM)**. Set. 2004. Disponível em: "http://www.prd.usp.br/disciplinas/docs/pro2512- 2005-Mauro\_Marcelo/PRO2512%2007%20- %20%5BApostila%5D%20Sistemas%20CAE%20CAD%20CAM%202004.pdf". Acessado em: Mar. 2005.

PINTO, R. L. O. **Metodologia de projeto de Amplificadores CMOS**. Dissertação de Mestrado, UFSC, Florianópolis, Jul. 1997.

RIJMENANTS, J., LITSIOS, J. B., SCHWARZ, T. R., et al. **ILAC: An automated layout tool for analog CMOS circuits**. IEEE Journal of Solid-State Circuits, vol. 24, no. 2, pp. 417-425, Abr. 1989.

SEDRA, A. S. **Microeletrônica.** Tradução Romeu Abdo, São Paulo: Makron Books, 1995.

STEFANOVIC, D., et al. **Procedural Analog Design (PAD) Tool**. Proceedings of the [Fourth International Symposium on Quality Electronic Design](http://csdl.computer.org/comp/proceedings/isqed/2003/1881/00/1881toc.htm) (ISQED'03), pp. 313- 318, Mar. 2003.

SWART, J. W. **Evolução de Microeletrônica a Micro-Sistemas**. CCS e FEEC – UNICAMP. Disponível em: "<http://www.ccs.unicamp.br/fee107/download/cap01.pdf>". Acessado em: Fev. 2005.

SWART, J. W. **O Transistor de Efeito de Campo Metal-Óxido-Semicondutor MOSFET**. Disponível em:

["http://fisicanet.terra.com.br/eletronica/O%20Transistor%20de%20Efeito%20de%20Ca](http://fisicanet.terra.com.br/eletronica/O%20Transistor%20de%20Efeito%20de%20Campo%20Metal-%D3xido-Semicondutor%20MOSFET.pdf) [mpo%20Metal-%D3xido-Semicondutor%20MOSFET.pdf](http://fisicanet.terra.com.br/eletronica/O%20Transistor%20de%20Efeito%20de%20Campo%20Metal-%D3xido-Semicondutor%20MOSFET.pdf)". Acessado em: Fev. 2005.

VANDERHAEGEN, J. P., BRODERSEN, R. W. **Automated design of operational transconductance amplifiers using reversed geometric programming**. Proceedings of the 41<sup>st</sup> Design Automation Conference, pp. 133-138. Jun. 2004.